#### **Міністерство освіти і науки України Тернопільський національний технічний університет імені Івана Пулюя**

Факультет комп'ютерно-інформаційних систем і програмної інженерії

(повна назва факультету ) Кафедра комп'ютерних наук (повна назва кафедри)

## **КВАЛІФІКАЦІЙНА РОБОТА**

на здобуття освітнього ступеня

бакалавр (назва освітнього ступеня) на тему: Розробка автоматизованої інформаційної системи ведення обліку для готелю «Golden Palace».

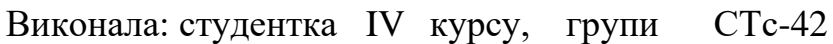

## 126 Інформаційні системи та

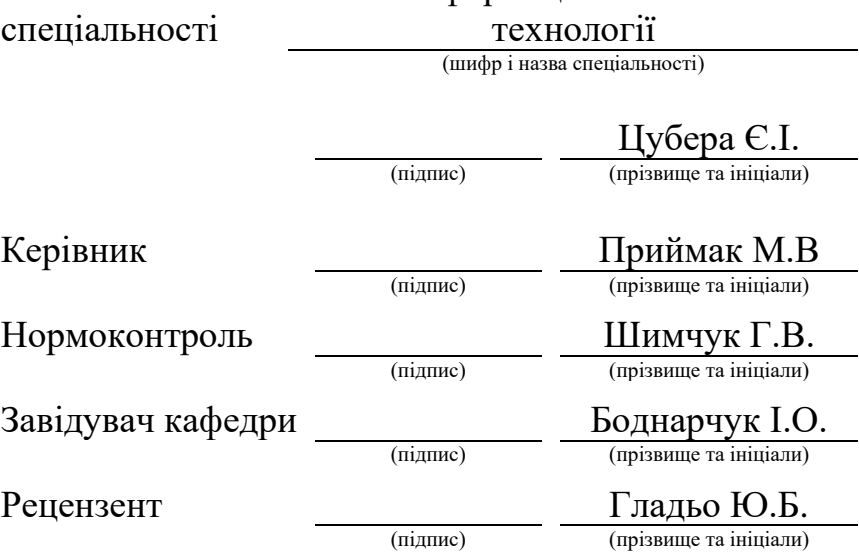

Тернопіль 2021

## Міністерство освіти і науки України **Тернопільський національний технічний університет імені Івана Пулюя**

Факультет комп'ютерно-інформаційних систем і програмної інженерії

Кафедра комп'ютерних наук

(повна назва факультету)

(повна назва кафедри)

#### ЗАТВЕРДЖУЮ

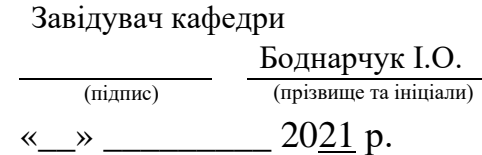

## **ЗАВДАННЯ НА КВАЛІФІКАЦІЙНУ РОБОТУ**

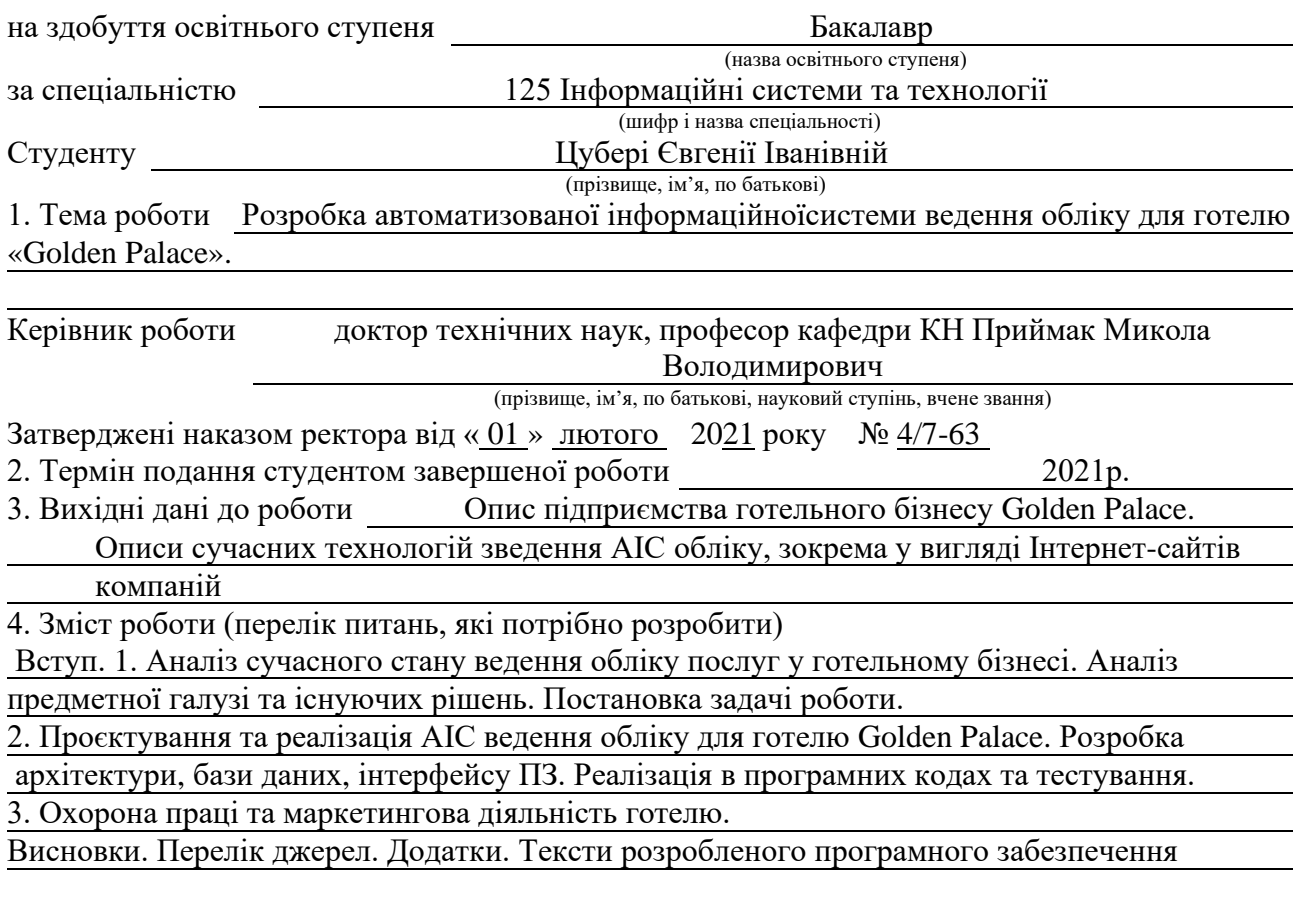

5. Перелік графічного матеріалу (з точним зазначенням обов'язкових креслень, слайдів)

1. Титульний слайд. 2. Актуальність та характеристики роботи.

3. Вимоги до програмного продукту. 4. Модель бази даних.

5. Інструментальні засоби для реалізації системи. 6. Архітектура програмного продукту.

7. Зовнішній вигляд програмного продукту. 8. Зовнішній вигляд програмного продукту.

9. Висновки. 10. Подяка.

## 6. Консультанти розділів роботи

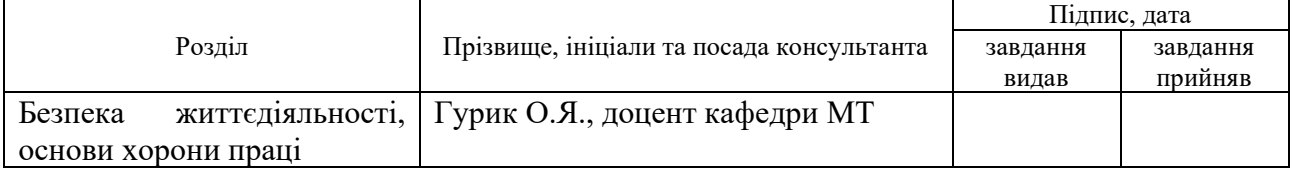

7. Дата видачі завдання <u>1 лютого 2021 р.</u>

## КАЛЕНДАРНИЙ ПЛАН

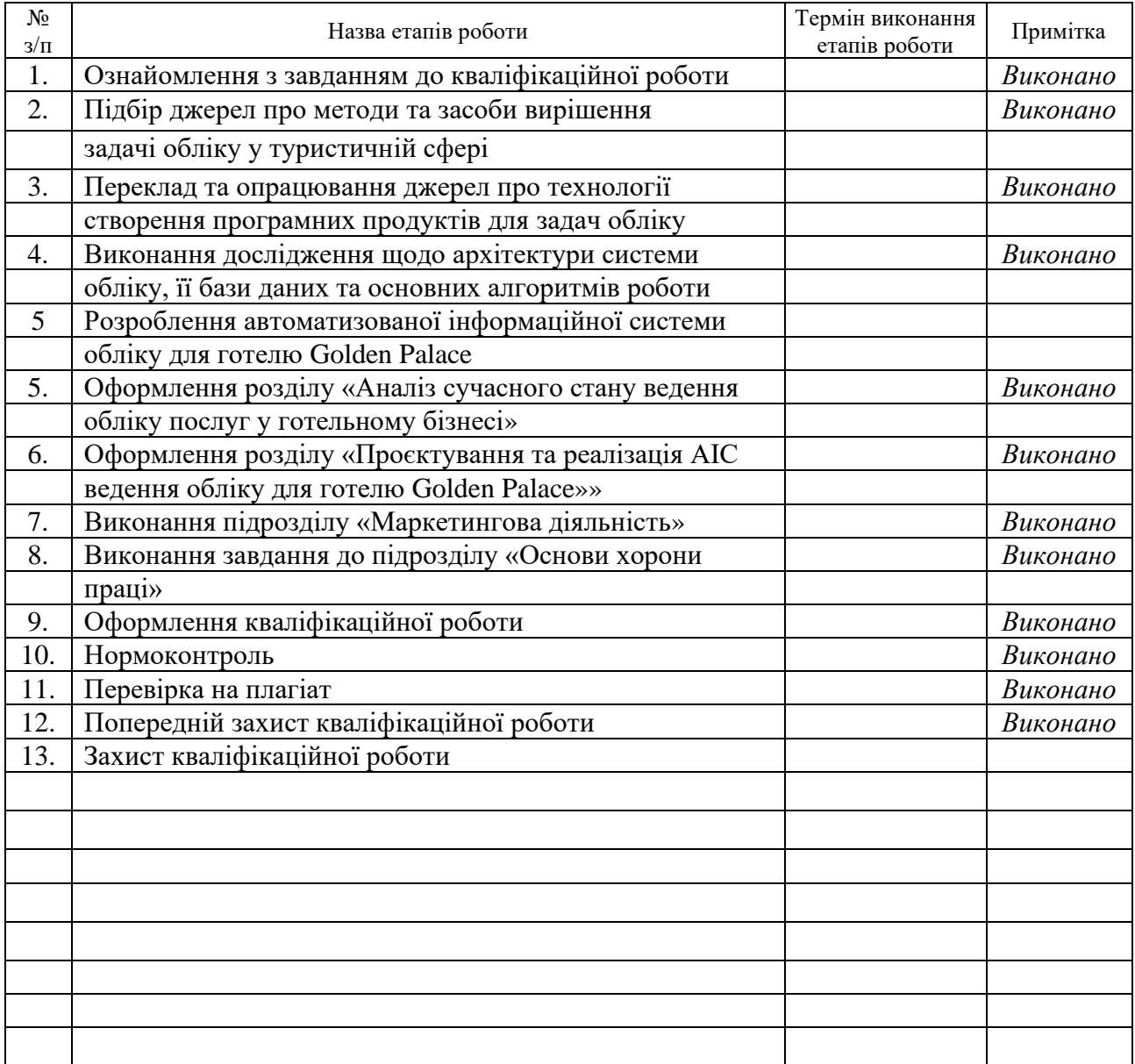

Студент Цубера Є.І. (підпис) Цубера Є.І.

(підпис) (прізвище та ініціали)

Керівник роботи Приймак М.В.

(підпис) (прізвище та ініціали)

## **АНОТАЦІЯ**

Розробка автоматизованої інформаційної системи ведення обліку для готелю «Golden Palace» // Кваліфікаційна робота освітнього рівня «Бакалавр» // Цубера Євгенія Іванівна // Тернопільський національний технічний університет імені Івана Пулюя, факультет [комп'ютерно-інформаційних](http://tstu.edu.ua/?l=uk&p=structure/faculties/fis)  [систем і програмної інженерії,](http://tstu.edu.ua/?l=uk&p=structure/faculties/fis) кафедра комп'ютерних наук, група СТс-42 // Тернопіль, 2021 // C. 63, рис. – 18, табл. – 1, додат. – 1, бібліогр. – 24.

Ключові слова: автоматизована інформаційна система, туристична галузь, облік у готельній сфері, веб-додаток.

Кваліфікаційна робота присвячена розробці АІС обліку бізнес-процесів для готелю «Golden Palace».

Мета роботи: скорочення витрат робочого часу персоналу готелю на ведення обліку замовлень, необхідних для нормального функціонування компанії (причому з урахуванням функціональних обов'язків співробітників), що виконується шляхом проєктування і реалізації АІС для обліку готелю.

В першому розділі кваліфікаційної роботи розглянуто особливості предметної галузі, існуючі рішення та їх недоліки, встановлено необхідність власної розробки та окреслено вимоги до неї.

В другому розділі кваліфікаційної роботи розглянуто проєктування та реалізацію АІС. Спроєктовано архітектуру системи, її базу даних, основні алгоритми роботи. Проведено програмну реалізацію мовами PHP, JavaScript. Тестування кінцевого рішення показало його ефективність та доцільність подальшого практичного використання.

## **ANNOTATION**

Keywords: automated information system, tourism industry, accounting in the hotel industry, web application.

Qualification work is devoted to the development of an automated accounting information system for the Golden Palace Hotel.

Purpose: to reduce the cost of working time of hotel staff to keep records of orders necessary for the proper functioning of the company (taking into account the functional responsibilities of employees), performed by designing and implementing an automated information system (AIS) hotel accounting.

The first chapter of the qualification work considers the features of the subject area, existing solutions and their shortcomings, establishes the need for their own development and outlines the requirements for it.

The second chapter of the qualification work considers the design and implementation of AIS accounting of the Golden Palace Hotel. The architecture of the system, its database, basic algorithms are designed. Software implementation in PHP, JavaScript languages is carried out. Testing of the final solution showed its effectiveness and feasibility of further practical use.

## **ПЕРЕЛІК УМОВНИХ ПОЗНАЧЕНЬ, СИМВОЛІВ, ОДИНИЦЬ, СКОРОЧЕНЬ І ТЕРМІНІВ**

- ASP Active Server Pages
- CSS Cascading Style Sheet
- CSV Comma Separated Values
- GUI Graphics User Interface
- HTML HyperText Markup Language
- JSP Java Server Pages
- PC Personal Computer
- PHP Personal Home Page, **P**HP **H**ypertext **P**reprocessor
- SQL Structured Queries Language
- WWW World Wide Web
- XML eXtensible Markup Language
- БД База даних
- ІТ Інформаційні технології
- ОО Об'єктно-орієнтований (-на, -не)
- ООП Об'єктно-орієнтоване програмування
- ПЗ Програмне забезпечення
- ПК Персональний комп'ютер
- СКБД Система керування базами даних
- АІС Автоматизована інформаційна система
- БД База даних
- ОС операційна система
- КТС Каскадні таблиці стилів
- ТВС Таблиці внутрішніх стилів
- ТГС Таблиці глобальних стилів

## **ЗМІСТ**

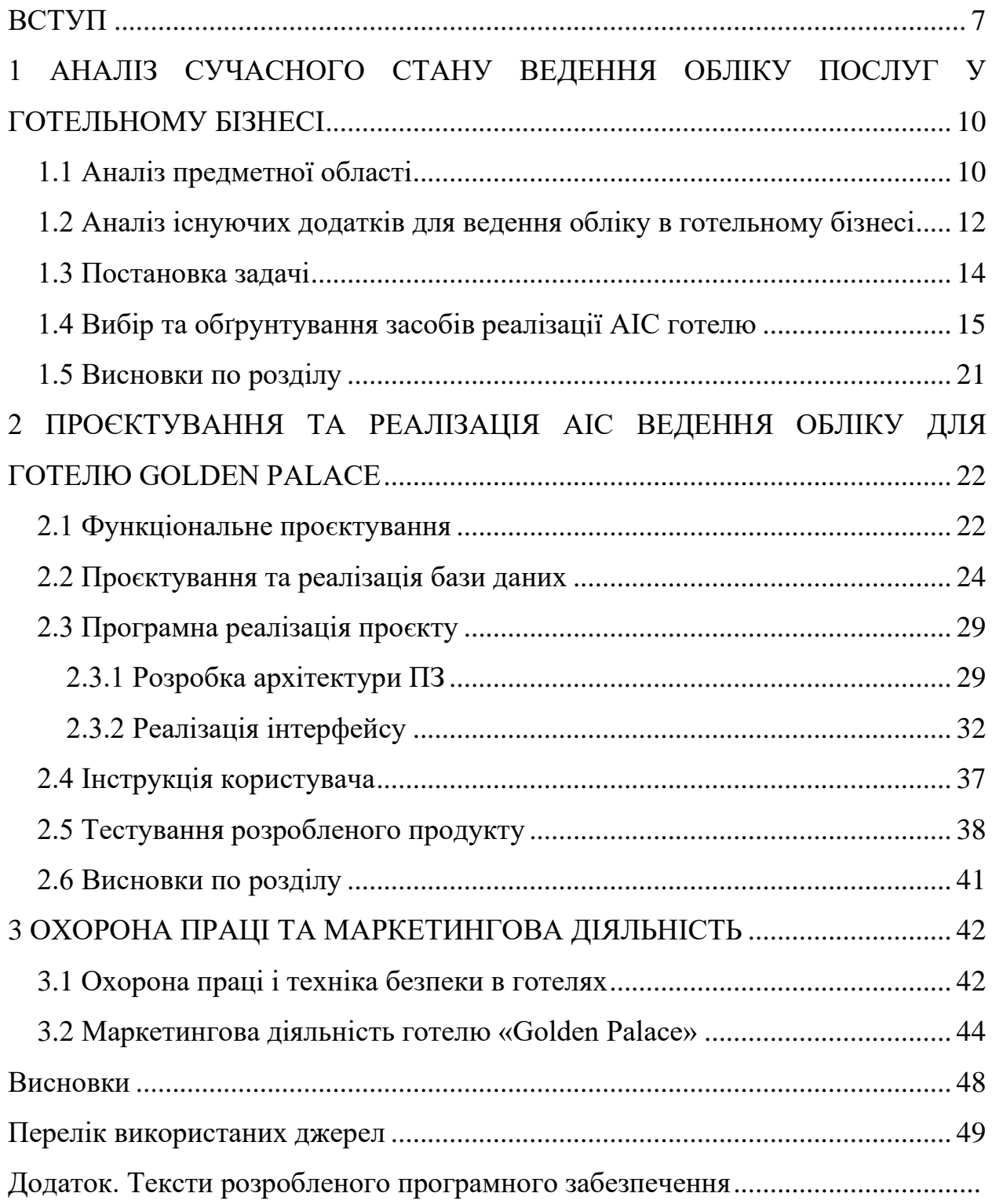

#### **ВСТУП**

**Актуальність теми.** На початок 2020 року туризм став однією з розвинених галузей економік багатьох країн світу, такою, що становить як мінімум важливу, а то і основну частину їх ВВП. Це твердження повною мірою відноситься до Туреччини, Мексики, Болгарії, багатьох інших балканських країн і т. д. Звичайно, під час пандемії показники туристичної сфери в значній мірі просіли, однак, після її завершення (а то, що вона рано чи пізно закінчиться свідчить багаторазовий досвід попередніх світових епідемій) туризм відразу поверне свої позиції, тому роботи у даній сфері є актуальними і зараз, незважаючи на всі наявні сьогодні тимчасові труднощі.

З огляду на експоненціальний розвиток комп'ютерної техніки і повсюдне впровадження доступу до глобальної мережі Інтернет, важливу роль набувають електронні засоби роботи з клієнтами і постачальниками в кожній сучасній компанії (автоматизація зовнішніх зв'язків компанії). Однак, актуальною є і автоматизація внутрішніх процесів туристичної компанії, підприємства, організації, зокрема питання обліку сутностей, важливих для роботи об'єкта. В першу чергу, це може бути система обліку замовлень номерів готелю (минулих, які зберігаються в архіві, поточних – де можна продивитися завантаженість номерів, а також майбутніх, тобто наявних бронювань). Тут слід відмітити, що клієнти сьогодні все частіше використовують сайти-агрегатори, на зразок Booking.com, і все рідше – сайти окремих компаній (готелів), оскільки такий процес є набагато складнішим.

В свою чергу, для представників готелів у системах на зразок Booking.com уже надається зручний і повнофункціональний інтерфейс для перегляду, управління та планування бронюваннями, тому гострої потреби у дублюванні цих функцій у власному програмному забезпеченні готелю немає. Однак, інші класи операцій обліку, які загалом можна назвати внутрішніми, наприклад, що описують взаємодію із постачальниками

продукції готелю, є суто внутрішньою інформацією і вони мають реалізовуватися якраз в рамках власного програмного продукту компанії (причому, очевидно, що такі процеси також добре підлягають автоматизації). Такі задачі обліку можуть застосовуватися до наступних важливих питань:

− Обліку товарів готелю, які потрібні для його оперативної діяльності (тобто у найближчій перспективі).

− Облік запланованих поставок товарів, які знадобляться для роботи готелю у більш віддаленій перспективі (на зразок ф'ючерсних контрактів із постачальниками).

− Певний облік кадрів готелю (з урахуванням їх посадових обов'язків та виконуваних задач, тобто для цілей ведення бізнес-діяльності готелю, а не для кадрового діловодства, де потрібна дещо інша інформація).

Підприємства готельної сфери є потужними покупцями продукції товарів широкого вжитку, побутової хімії, продуктів харчування і т.п. Очевидно, що автоматична робота з такими замовленнями дозволяє заощадити значну частину робочого часу працівників готелю, яке може бути направлено на інші види робіт, зокрема підвищення рівня обслуговування клієнтів і, як наслідок, збільшення їх потоку, а значить і прибутків компанії. Отже, розробка і впровадження системи автоматизації обліку великого готелю є актуальним питанням, яке підлягає вирішенню в даній роботі.

**Мета і задачі дослідження.** Метою даної роботи є скорочення витрат робочого часу персоналу готелю на ведення обліку замовлень, необхідних для нормального функціонування компанії (причому з урахуванням функціональних обов'язків співробітників), чого можна домогтися шляхом проєктування і реалізації АІС обліку готелю. Тут слід зазначити, що працівники готелю, для яких розробляється така система, не є фахівцями в галузі ІТ, і можуть мати не просунутий, а середній або навіть початковий рівень володіння ПК (тобто система не повинна бути перевантажена зайвими

функціями, а повинна бути мінімально достатньою по інтерфейсу). Для досягнення сформульованої мети треба розв'язати такі задач:

− Розглянути особливості предметної області, а саме функціонування великого готелю та обліку замовлень, необхідних для його роботи.

− Розробити алгоритми вирішення поставленого завдання, структуру проєктованої системи та інші її майбутні особливості.

− Розглянути і обґрунтувати вибір повного комплексу програмних засобів для реалізації проєктованої системи.

− Виконати програмну реалізацію АІС обліку для готелю.

− Провести тестування розробки, оцінити ефективність кінцевого рішення.

**Практичне значення одержаних результатів.** Дане значення полягає в розробці робочого програмного забезпечення для АІС обліку, що може бути застосована у цільовому готелі «Golden Palace», для якого початково і ведеться розробка. Також застосування даного продукту можливе для використання практично будь-якого туристичного підприємства, що надає послуги в рамках діяльності крупного готелю.

## **1 АНАЛІЗ СУЧАСНОГО СТАНУ ВЕДЕННЯ ОБЛІКУ ПОСЛУГ У ГОТЕЛЬНОМУ БІЗНЕСІ**

## **1.1 Аналіз предметної області**

Як вже зазначалося вище, туризм є важливою сферою народного господарства для багатьох невеликих країн світу, але навіть і для великих держав питання внутрішнього туризму є надзвичайно важливими, причому не тільки в економічному, але також і в іміджевому, а також патріотичному сенсі. Очевидно, що послуги в даній сфері повинні відповідати певним нормам, найбільш важливими з яких є державні стандарти, зокрема [1-4].

Аналізуючи наведені посилання, бачимо, що робота з надання туристичних послуг надзвичайно багатогранна, проте, з точки зору теми саме даної роботи, слід зазначити наступні особливості:

− Компанії, що працюють з надання послуг розміщення повинні забезпечити туристів засобами особистої гігієни, засобами забезпечення чистоти і побутової хімії.

− За попередньою домовленістю з клієнтами готелі повинні забезпечувати їм послуги якісного харчування, особливо в разі географічної відокремленості точок розміщення.

− Компанії повинні передбачити в складі своїх послуг надання клієнтам інших товарів, які можуть знадобиться їм для повноцінного забезпечення своєї рекреаційної або ділової діяльності.

Звідси випливає необхідність повноцінного забезпечення туристичних компаній продуктами, товарами побутової хімії та іншими товарами відповідного напряму, які більш детально будуть розглянуті нижче.

Очевидно, що якщо туристична компанія пов'язана з роботою одного невеликого об'єкта (наприклад, надає послуги з розміщення в єдиному хостелі на 10 осіб), то потреби в товарах будуть вкрай низькими і

необхідність у створенні якоїсь спеціальної системи автоматизації обліку тоді просто відсутня. Навпаки, якщо компанія обслуговує мережу готелів або один великий готель, то є сенс в укладенні великих, пролонгованих контрактів на поставки необхідних товарів від великих постачальників, а товари по таким контрактам потребують безперервного супроводу та ведення їх обліку. Тому використання саме системи для автоматизації обліку товарів дозволить нам значно економити витрати на зв'язок, а також - робочий час співробітників готелю.

Щоби точно встановити необхідність щодо реалізації АІС для нашого готелю, слід докладніше розібрати масштаби заданої організації «Golden Palace», особливості її роботи, структури, які використовуються в компанії підходи, і т.п.

Готель «Golden Palace» є досить великим і розрахований на 360 номерів вмістом від 2 до 5 осіб. До готелю примикає обширна садово-паркова зона загальною площею 8 га. Структура штату готелю показана на рисунку 1.1.

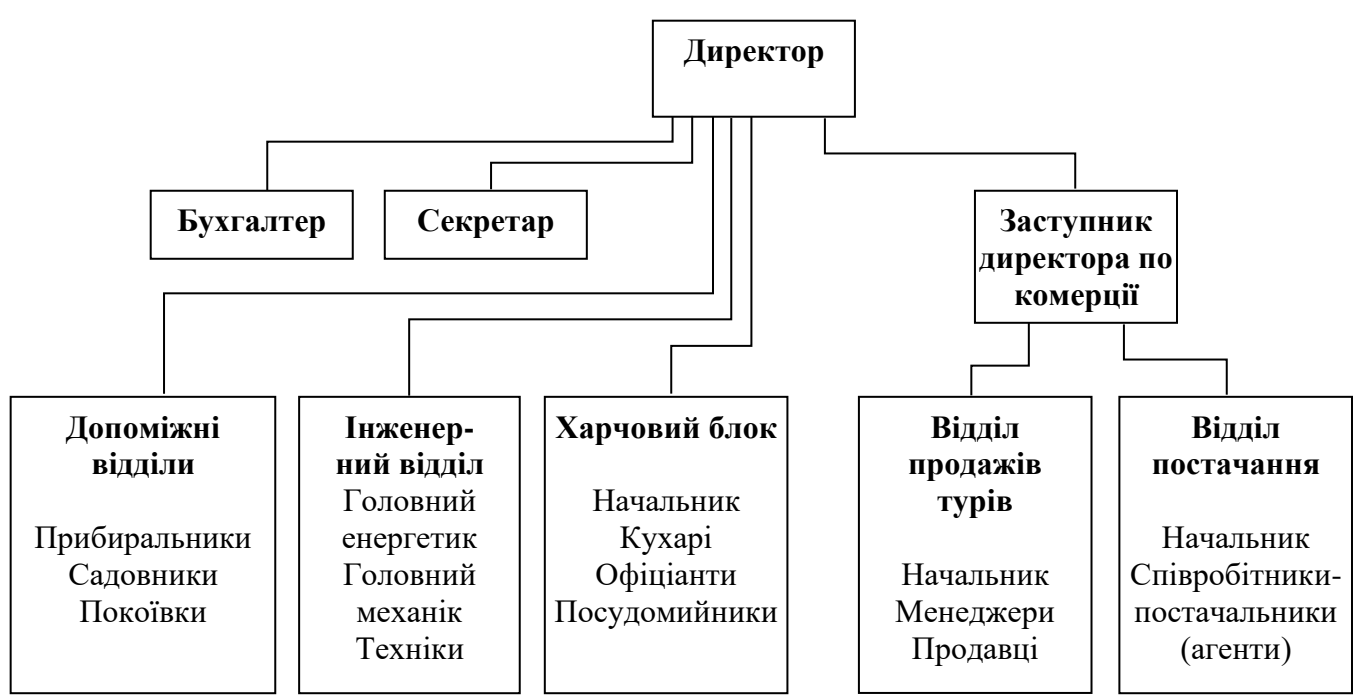

Рисунок 1.1 – Конструкція будови для кадрів готелю «Golden Palace»

Аналіз структури кадрів готелю непрямим чином свідчить про те, що дана організація має досить великі обороти товарів (наявний цілий відділ, який займається питаннями постачання, штат кухарів, яким необхідна сировина у вигляді продуктів харчування для роботи, колектив садівників, яким потрібні різні садові приналежності і товари, а також колектив покоївок, які, очевидно, активно використовують засоби для прання, прибирання, побутову хімію і т.п.).

З огляду на значні обсяги і широке розмаїття необхідних для роботи компанії товарів, можна зробити однозначний висновок, що впровадження системи автоматизації їх обліку дійсно доцільно і має економічний сенс. При встановленні такої необхідності, далі можливі два варіанти:

− Використання готової, вже існуючої інформаційної системи, що реалізує облік вказаних товарів, необхідних для роботи великого готелю.

− Проєктування і розробка власної системи автоматизації обліку.

Очевидно, для того, щоб вирішити дану дилему, слід проаналізувати, які програмні засоби, що існують на ринку, можуть використовуватися для автоматизації питань обліку у великому готелі (які у них є переваги і недоліки), що і виконується в наступному підрозділі.

## **1.2 Аналіз існуючих додатків для ведення обліку в готельному бізнесі**

З огляду на все більший розвиток інформаційно-комунікаційних технологій, компанії все частіше застосовують засоби і системи автоматизації для організації обліку товарів, необхідних для роботи готелю. Більш того, для широкої громадськості, яка розуміє всю очевидність переваг застосування цифрових засобів зв'язку, вже досить давно доступні для використання спеціальні системи управління відносинами з клієнтами - CRM (Customer Relationship Management). Відзначимо, що спочатку літера «С»

розшифровувалась як скорочення від слова customer, тобто «Клієнт», проте все частіше зустрічається використання цієї літери від слова contractor, тобто «Контрагент». Тому CRM системи можна розглядати як програмний засіб, що забезпечує в тому числі і автоматизацію роботи з постачальниками, а також і задач обліку товарів, що вони надають.

Так, за інформацією [5], у 2017 році відсоток компаній, які активно використовують CRM в США виріс з 56% до 74%, тобто майже 3 з 4 будьяких компаній Америки використовують автоматизовані системи спілкування з клієнтами, постачальниками та обліку поставок. У той же час, за даними того ж дослідження, в Україні цей показник досить малий і в 2018 році становив до 10% (6% - введена, 2% - на стадії впровадження, 2% розглядали можливість впровадження CRM в свою роботу). Відповідно, проблема розробки і впровадження таких систем, причому різного рівня складності і автоматизації, є дуже гострою для області ІТ і сучасного цифрового менеджменту [6].

Важливою особливістю саме даного випадку є те, що користувачі такої системи автоматизації будуть працівниками наступного профілю:

- − Покоївки.
- − Кухарі.
- − Садівники, і т.п.

Очевидно, що всі ці люди не є (і не повинні бути) висококласними користувачами ПК, які можуть швидко адаптуватися до складних по інтерфейсу користувача систем і ефективно їх використовувати. Навпаки, система автоматизації обліку, яка буде впроваджуватися в даному випадку, повинна бути максимально простою за інтерфейсом, не мати зайвих елементів і забезпечувати тільки необхідну функціональність з управління обліком товарів для готелю. Саме з цих причин будь-які існуючі CRM не проходять критерій відбору по простоті, так як на сьогоднішній день вони забезпечують дуже просунуті можливості по маркетингу і менеджменту роботи компаній, зовсім надлишкові в даному випадку і перевантажують всю систему зайвою функціональністю. При впровадженні такої сучасної системи (як, наприклад, просунуті конфігурації «1С») користувачі можуть навіть не захотіти витрачати значний особистий час на вивчення особливостей роботи в складній системі кожної компанії-покупця. Отже, з огляду на важливість критерію простоти інтерфейсу і наявності тільки мінімально необхідної функціональності, існуючі на ринку рішення не підходять для випадку, що описується, тому необхідною є розробка власного програмного продукту.

Також, як завжди, важливу роль відіграє фінансове питання: переважна більшість програм для ефективного управління бізнесом є платними, тому ще одна причина для власної розробки - низька вартість отримання готового рішення (що наближається до мінімально можливих нульових значень, якщо врахувати, що основна частина роботи буде виконана в рамках дипломного проєктування, а не оплачуваної компанією комерційної розробки).

## **1.3 Постановка задачі**

Можна сформулювати наступну задачу на дану розробку.

Назва продукту: АІС «Golden Palace».

Тип продукту: інформаційна система для обліку товарів, необхідних для роботи великого готелю.

Архітектура продукту: веб-додаток.

Призначення продукту: підвищення ефективності діяльності компанії по обліку товарів, необхідних для нормального функціонування готелю.

Цільова програмно-апаратна платформа: повністю кроссплатформне рішення (має підходить для будь-якої системи, де є браузер із JavaScript).

Вимоги для системи (мінімальні):

- − Процесор 1 ГГц.
- − Оперативна пам'ять 1 Гб.

− 100 Мб на диску.

− Екран шириною від 800 пікселів.

− Функціональність:

− Можливість авторизації в системі.

− Перегляд списку поставок товарів, закріплених за даним користувачем системи (який є співробітником готелю, пов'язаним із товарами замовлення).

− Можливість детального перегляду інформації про обране користувачем замовлення.

− Можливість зміни інформації про виділене користувачем замовлення.

Програмний продукт повинен мати зручний сучасний інтерфейс, стандартний для веб-додатків, по можливості використовувати технології, що полегшують веб-серфінг, такі як AJAX.

Розробка програмного продукту ведеться в рамках написання дипломної роботи і буде захищатися під час представлення результатів її створення.

Керуючись цими вимогами можна переходити до процесу проєктування для даного завдання, а також до обрання засобів для розробки і проведення його програмної реалізації.

## **1.4 Вибір та обґрунтування засобів реалізації АІС готелю**

Через велику кількість плюсів, які були наведені розділом вище у якості програмної архітектури для розробки автоматизованої інформаційної системи, обрано веб-додаток. При проектування тепершніх веб-додатків уже традиційно його розділяють на дві частини:

− Фронт-енд (англ. front-end), що відповідає за зовнішній вигляд веб-додатку, і зазвичай програмується у браузеру.

− Бек-енд (англ. back-end), що реалізує основну частку бізнеслогіки веб-додатку і зазвичай працює на сервері мережі Інтернет.

Всі машинні коди та тексти програм, які запускаються у браузері, а саме на боці клієнта, мають відношення до front-end частини. З іншої сторони, все, що виконується на серверному боці, має відношення до backend частини.

Комплект знаряддя для front-end розробки в основному є наступним:

− HTML – версія п'ята (HTML5), новітній шаблон мови розмітки гіпертексту, де під гіпертекстом є текст, котрий забезпечений гіперлінками на інакші сторінки документів та має супровід, щодо використання зображеннями, відео- та аудіофайлами і т.п.

− CSS – версія третя (CSS3), він являє собою методи для описування стилів та запис різних елементів веб-сторінки.

 $-$  JavaScript –  $\epsilon$  iнструментом front-end розробки, який  $\epsilon$ найпотужнішим. Він дозволив виводити html-сторінки на вищий рівень, котрий забезпечує по суті повноцінні додатки, котрі реагують на дії користувачів, які отримують і передають інформацію від нього.

Ці технології не мають вагомих конкурентів, отже, вважаю за потрібне описати їх більш детально.

1) HTML – це мова, яка застосовується до гіпертексту, тобто для його розмітки. Якщо говорити укрупнено, то HTML-документ має дві частини: заголовок (head) і тіло (body). Зазвичай, в заголовок документа може бути записаний парний тег <title> ... </title>, який буде визначати назву документа. Більшість програм для відображення застосовують цей тег як заголовок вікна, в котрому виводиться документ. Тобто, найменування документа бере участи в ініціалізації сторінки програмами, які індексують документи в всесвітній паутині. Гарна назва має бути досить довгою для того, щоб можна було правильно визначити потрібну сторінку, але водночас вона має міститися в заголовку вікна. Наймення документа записується між відкриваючим і закриваючим тегами title.

Тіло документа є базовим елементом, оскільки там розміщується весь матеріал веб-сторінки. Воно розташоване між тегами <br/>body> і </body>. Тому інформація, яка розміщена між цими тегами дозволяє браузеру інтерпретувати її згідно щодо правил мови HTML та правильно відобразити веб-сторінку у вікні браузера

Редагування змісту документа, яке присутнє в мові html буває логічним та фізичним. Щодо логічного, то воно показує на призначення заданого фрагменту тексту, фізичне форматування – задає його зовнішній вигляд.

Коли застосовується логічне форматування, то браузером будуть виділені різні частини тексту, згідно з структурою документа. Для того, щоби було відображена назва, застосовується один з тегів заголовка.

Підбиваючи підсумки щодо можливостей мови HTML, можна вважати, що з використанням різних тегів можна створювати таблиці, проводити маніпуляції щодо форматування тексту, вставляти в документ, відео-, фото-, аудіофайли та інше. В процесі плину росту все більша частина уваги приділяється тегу <style> та зв'язаними з ним КТС.

2) Каскадні таблиці стилів (CSS) - це мова, що має набір властивостей, які визначають зовнішній вигляд документу. Специфікація CSS3 окреслює властивості та мову описів, котрі встановлюють відношення елемента в документі до їх властивостей. Знання про таблиці стилів необхідне, щоб додати динамічний стиль сторінці. Щодо динамічного стилю (dynamic style), то тут мається на увазі модифікація таблиці стилів, яка має зв'язок з документом за допомогою сценарію.

Стилі в документ додаються за допомогою трьох методів, які доступні для Web-майстра, тобто в загальному, з підвищенням складності надаються розширені можливості для збільшення ступеня абстракції.

− Один з методів являє собою використання ТВС (inline style sheet), тобто, задаються внутрішні стилі.

− Інший метод – це застосування ТГС (global style sheet), тобто, для визначення стилю на початку документа.

− Третій метод – це, найбільш абстрактний і потужний метод, який застосовує linked style sheet, та визначає стиль окремо в іншому документі.

3) Описавши КТС також важливо приділити увагу основним особливостям front-end-розробки, тобто, описати мову JavaScript, яка являється спеціалізованою мовою програмування та, зазвичай, застосовується для керування document object model (DOM), тобто під час перегляду сторінок в мережі. Перевагою JavaScript є те, що програмні коди інтерпретуються, що означає, що код JavaScript є досить гнучким, хоч й повільним рішенням.

Інтенсивний або ж слабкий контроль типів застосовується до даних, наприклад, якщо в операторах дані різних типів, то вони за замовчуванням зводяться до типу. Типи даних бувають простими та складеними. Якщо описувати прості типи, то вони мають однакові значення і їх передають у функції як значення за параметром, а не за посиланням. Що стосується складених типів, то вони містять неоднакові дані (вони можуть бути і складеними) і їх вже треба передавати тільки за посиланням.

Мова JavaScript є ОО мовою програмування, але вона заснована на прототипах, а не на класах. Існують чотири типи об'єктів: вбудовані, браузера, документа та об'єкти користувача (програміста).

Сценарії JavaScript мають активну взаємодію з об'єктами, які є вбудованими в Web-сторінку, але перш за все для того, щоб ця взаємодія стала можливою – слід запровадити код сценарію в текст HTML-документа. Є декілька варіантів пов'язати HTML-документ з програмним сценарієм, але, зазвичай, їх просто розташовують всередині тега.

Як зазначалося вище, Back-end – це програмні компоненти, що працюють на сервері, і вибір засобів для реалізації цих компонентів є вкрай широким.

Умовно усі засоби для серверного веб-програмування можна поділити на два класи: окремі програми, що працюють відповідно до технології CGI та мови, висхідні коди яких вбудовуються прямо у веб-сторінку та проганяються препроцесором веб-серверу перед видачею у браузер клієнта. Другий підхід є більш зручним, про що свідчить все більше занепадання CGIзасобів. У якості альтернативи для них виступають такі серйозні продукти, як:

− Серверні сторінки Java - JSP, що активно просуваються любителями цієї відкритої, сучасної мови програмування (загального призначення).

− Активні серверні сторінки ASP від корпорації Microsoft (відповідно ступінь підтримки цього рішення надзвичайно високий).

− Використання мови РНР, яку і обирає більшість розробників серверних додатків через цілий комплекс позитивних рис цього продукту, які розглянемо докладніше [8].

На сьогоднішній день PHP є найбільш поширеною серверною мовою веб-програмування [9]. Більшість веб-сервісів та сайтів в Інтернеті написано за допомогою мови PHP. Статистика показує нам, застосування PHP присутнє більш ніж на 80 % сайтів, отже, така популярність не задається якоюсь дивною, тому що її пріоритетною частиною  $\epsilon$  – простота, яка дозволяє створювати портали та сайти різної складності.

У 1994 році датський програміст Расмус Лердорфом створим PHP, але на самому початку ця мова була набором скриптів, які були написані іншою мовою програмування, мовою Perl. Та згодом вона була переписана з мови Perl в інтерпретатор на мові С. З моменту створення PHP ця мова являла

собою зручний та комфортний набір інструментів, які застосовувалися для полегшення створення веб-додатків та веб-сайтів.

Розглянемо, які ж переваги має PHP:

− Вагомим плюсом PHP є те, що ця мова може використовуватися на найбільш поширених операційних системах, таких як: Windows, MacOS, Linux і під кожну з них наявні свої пакети розробки, тобто створення вебсайтів можливе на будь-якій з цих ОС.

− PHP може працювати в сукупності з різними веб-серверами, таких як: Apache, Nginx, IIS, тощо.

− Простота і легкість освоєння є особливістю цієї мови, тобто з мінімальними навичками та знанням синтаксису не буде важко створити простий веб-сайт.

− PHP подібний до мови С, тому, маючи знання для програмування на мові С, або одну з мов з С-подібним синтаксисом, буде легко опановувати PHP.

− PHP також має підтримку для роботи з СКБД: MySQL, MS SQL Server, Oracle, Postgres, MongoDB, тощо.

− Стабільний розвиток, оскільки PHP має стабільний розвиток, створюють все новіші версії з новими функція і перехід на нову версію не викликає ніяких труднощів.

− Існує надзвичайно багато якісних Інтернет-ресурсів з підтримки процесу програмування на РНР, де можна задати власне питання і найскоріше отримати кваліфіковану відповідь.

Зважаючи на всі позитивні риси [10], приймаємо РНР у якості основного засобу Back-end розробки у даному проєкті.

Отже, усі засоби реалізації АІС вибрано.

## **1.5 Висновки по розділу**

Отже, у даному розділі проведено дослідження предметної галузі туристичної сфери, що потребує потужних інструментів для обліку: бронювань (вирішується надзвичайно популярними агрегаторами типу Booking.com), кадрів, а головне – товарів, необхідних для роботи готелю. Саме для вирішення останнього питання і необхідно провести розробку відповідного програмного продукту – АІС «Golden Palace». Важливою вимогою до програми є максимальна простота її інтерфейсу, оскільки цільовими її користувачами є співробітники готелю, взагалі кажучи, далекі від тонкощів галузі ІТ.

Іншою вимогою, що випливає із необхідності реалізації якомога більш універсальної, кросплатформенної АІС, є її створення у вигляді веб-додатку. У розділі також розглянуто інструменти, які можна застосувати для сучасної веб-розробки: серверна мова PHP та браузерний JavaScript (звичайно вбудований у HTML/CSS). Керуючись вказаною інформацією, а також особливостями постановки задачі роботи (також наведено у даному розділі), можна переходити до процесу реалізації АІС «Golden Palace».

## **2 ПРОЄКТУВАННЯ ТА РЕАЛІЗАЦІЯ АІС ВЕДЕННЯ ОБЛІКУ ДЛЯ ГОТЕЛЮ «GOLDEN PALACE»**

## **2.1 Функціональне проєктування**

Визначимо основні вимоги до функціональності проєктованого ПЗ, які унаочнимо на рисунку 2.1.

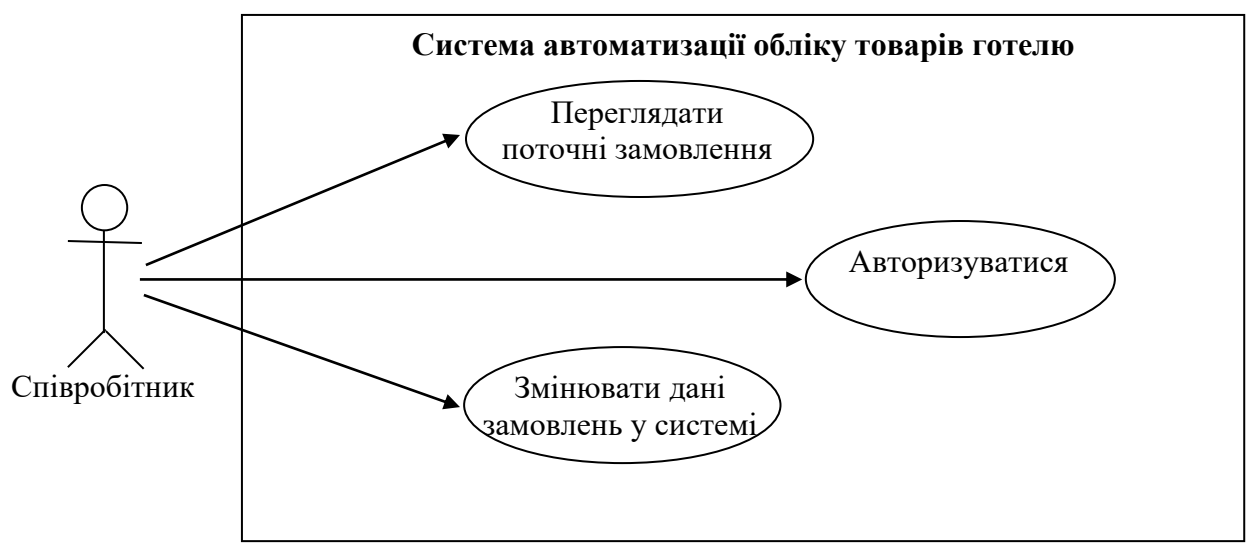

Рисунок 2.1 – Діаграма прецедентів (варіантів використання, Use Case) для проєктованої системи автоматизації обліку товарів готелю; дійова особа – співробітник готелю

Слід зазначити, що перший варіант використання системи (перегляд замовлень) зводиться до циклічного перегляду інформації по кожному наступному замовленню, закріпленому за даними співробітником, аж до того моменту, поки не буде знайдений цікаве для нього у даний момент часу замовлення. Діаграма діяльності (активності) для варіанту використання «Переглядати поточні замовлення» на рисунку 2.2.

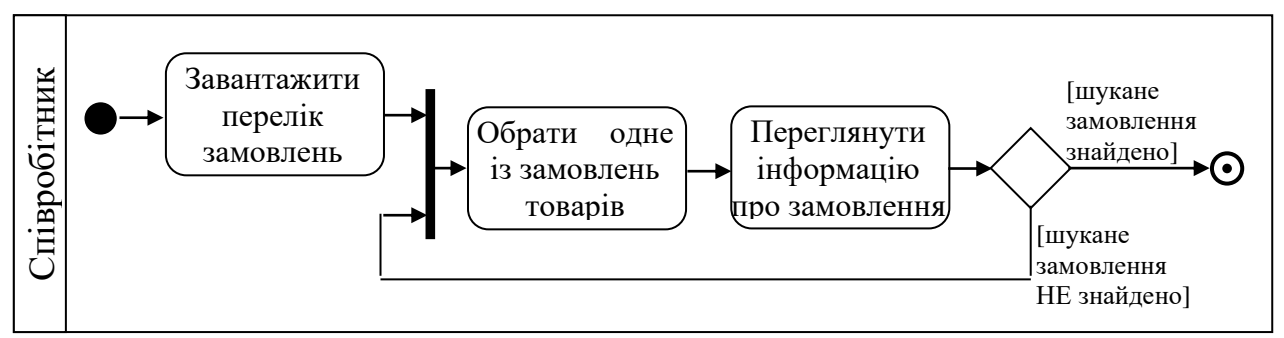

Рисунок 2.2 – Діаграма діяльності для варіанту використання «Переглядати поточні замовлення»

Авторизація виконується в ідеалі один раз, але теоретично можливий варіант неправильного введення логіна та пароля, що також слід передбачити на діаграмі діяльності – рисунок 2.3.

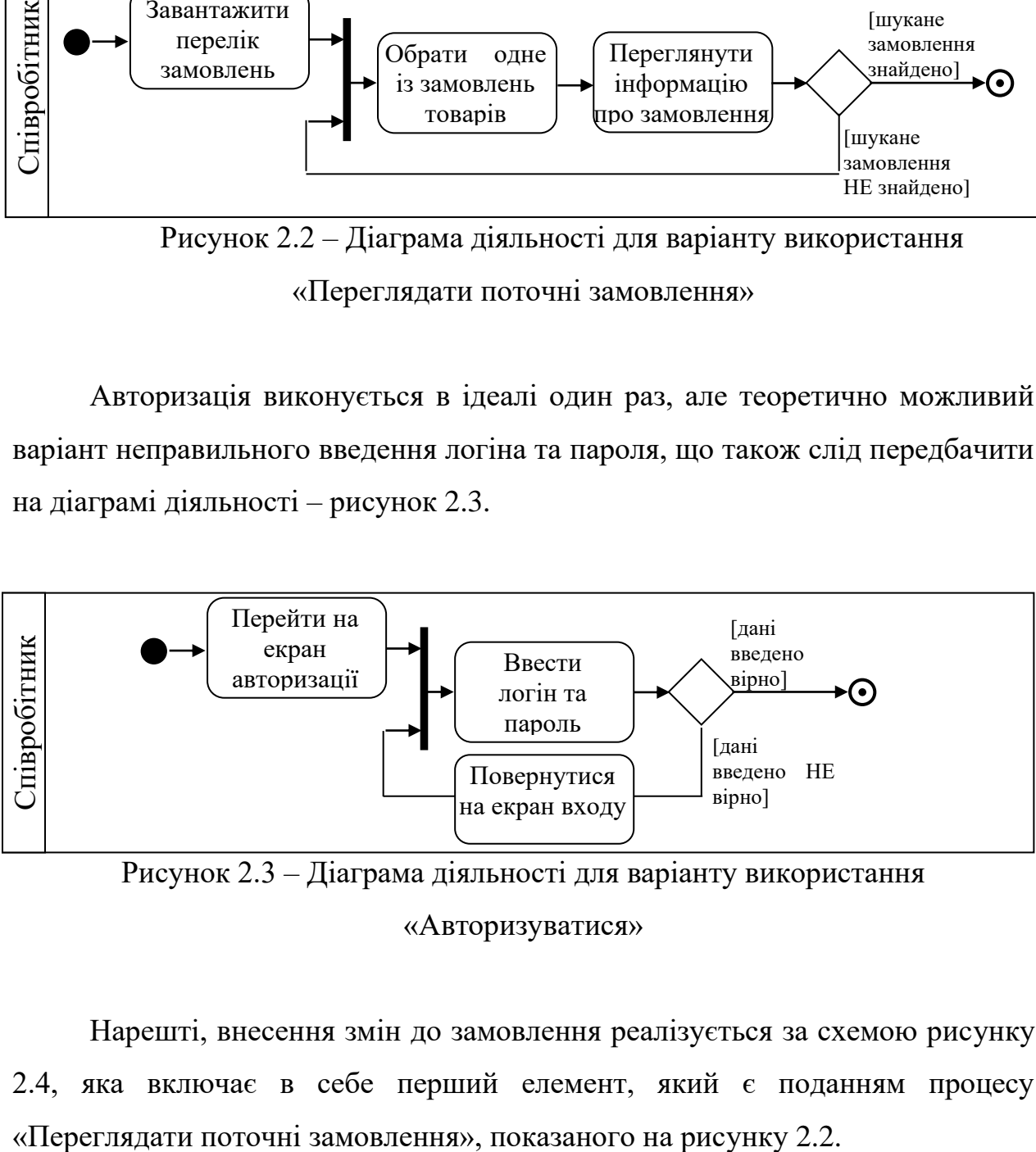

Рисунок 2.3 – Діаграма діяльності для варіанту використання «Авторизуватися»

Нарешті, внесення змін до замовлення реалізується за схемою рисунку 2.4, яка включає в себе перший елемент, який є поданням процесу

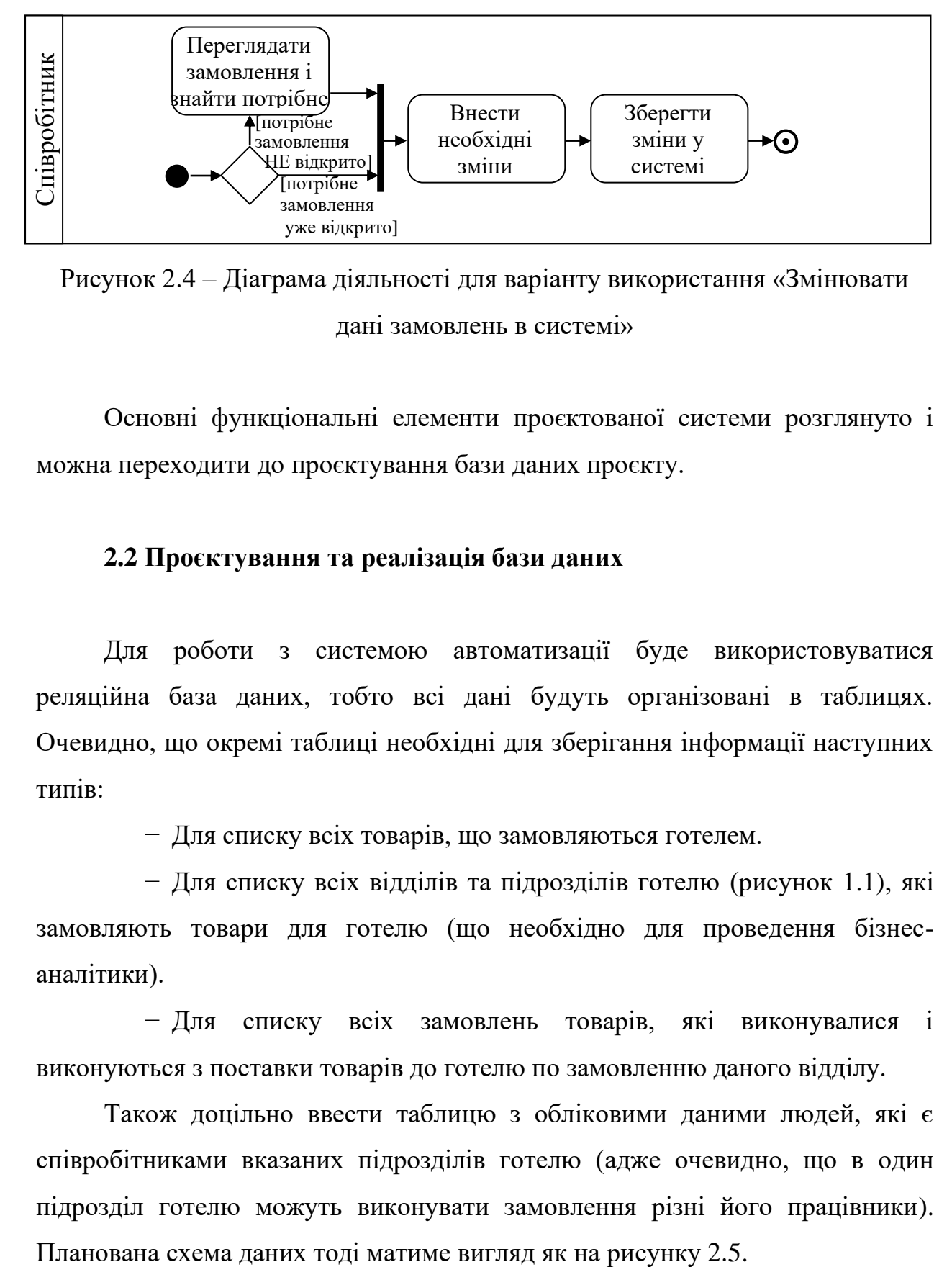

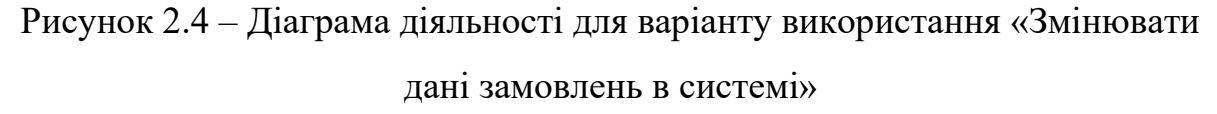

Основні функціональні елементи проєктованої системи розглянуто і можна переходити до проєктування бази даних проєкту.

## **2.2 Проєктування та реалізація бази даних**

Для роботи з системою автоматизації буде використовуватися реляційна база даних, тобто всі дані будуть організовані в таблицях. Очевидно, що окремі таблиці необхідні для зберігання інформації наступних типів:

− Для списку всіх товарів, що замовляються готелем.

− Для списку всіх відділів та підрозділів готелю (рисунок 1.1), які замовляють товари для готелю (що необхідно для проведення бізнесаналітики).

− Для списку всіх замовлень товарів, які виконувалися і виконуються з поставки товарів до готелю по замовленню даного відділу.

Також доцільно ввести таблицю з обліковими даними людей, які є співробітниками вказаних підрозділів готелю (адже очевидно, що в один підрозділ готелю можуть виконувати замовлення різні його працівники).

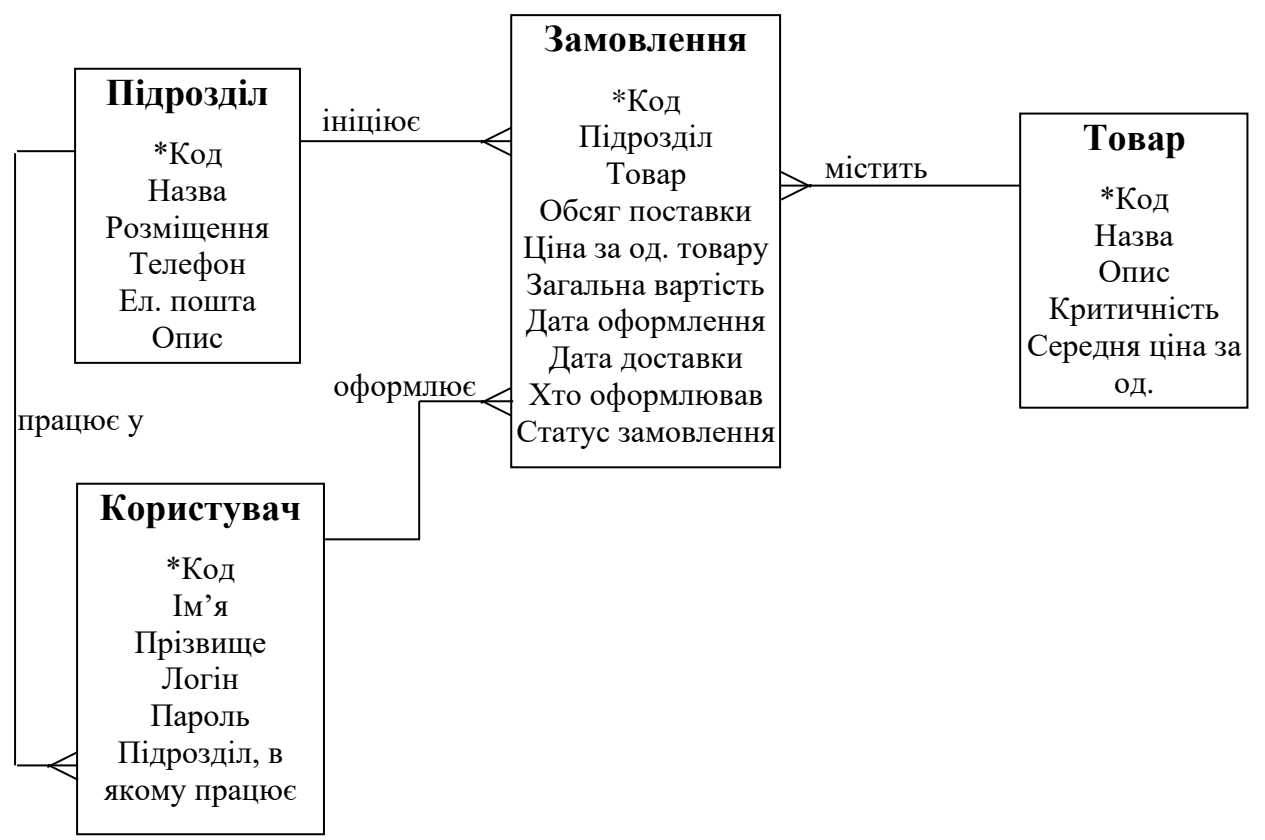

Рисунок 2.5 – Проєкт схеми даних проєктованої системи у вигляді ERD

На рисунку 2.5 представлена діаграма «сутність-зв'язок», яка призначена для створення моделі даних. Також ця модель дозволяє забезпечити стандартний метод визначення даних і зв'язків між ними. Завдяки цій діаграмі проводиться пояснення і відтворення зберігання даних проєктованої системи, яка проводиться методом документування об'єктів, а також їхньої ініціалізації, котрі мають важливі для даної проектованої області, об'єкти, атрибути та їх зв'язки з другими об'єктами.

Отриману схему даних слід взяти за основу в системі автоматизації обліку товарів готелю «Golden Palace».

Для виконання реалізації слід вибрати конкретну СУБД. В першу чергу, виберемо бази даних реляційного типу (коли вся інформація зберігається у вигляді пов'язаних між собою таблиць, доступ до яких здійснюється за допомогою мови SQL), оскільки відомості, що зберігаються в базі даних, є простими цифровими і текстовими (імена співробітників, обсяги і найменування товарів, і т.п.). Такі дані носять довідковий характер і, в цілому, не передбачають глибокої обробки засобами штучного інтелекту. Відповідно, використання традиційних реляційних баз даних для такого випадку є оптимальним варіантом.

Серед реляційних баз даних на сьогоднішній день досить широко використовуються miniSQL, SQLite, MySQL, PostgreSQL та Oracle. Перші дві СУБД є дуже обмеженими, тому у практиці зустрічаються досить рідко. Останній варіант є найпотужнішим і має настільки широкі можливості по обробці даних, що для даного випадку вони є надмірними. Крім того, Oracle є пропрієтарною системою з досить дорогими ліцензіями; такий продукт для цілей даного дослідження в цілому немає ніякого сенсу застосовувати.

Реальну конкуренцію на ринку для «середніх» додатків можуть представляти MySQL і PostgreSQL, але для цілей даної роботи цілком вистачить можливостей MySQL. Про її достатніх можливостях по обробці даних свідчить той факт, що вже багато років вона є найбільш поширеною в Інтернет СУБД, яка доступна абсолютно у будь-якого більш-менш серйозного провайдера. PostgreSQL має деякі додаткові можливості, які проявляються у дещо більш якісній обробці корпоративних даних великих обсягів, але для цілей даної роботи ця особливість не є перевагою, і в якості СУБД обрана система MySQL (або, як її правильніше називати, MareaDB).

Для кожної таблиці реальної бази даних слід додати первинний ключ типу ціле число з автоінкрементом.

Реалізуємо таблиці БД в системі MySQL і отримуємо такі результати, як наведено на рисунках 2.6-2.9.

| • Сервер: 127.0.0.1 » • База данных: goldenpalace » Паблица: products                                                                                         |                |                                    |                                          |            |                   |                      |                      |   |                       |            |                    |                            | 森太                       |
|----------------------------------------------------------------------------------------------------|----------------|------------------------------------|------------------------------------------|------------|-------------------|----------------------|----------------------|---|-----------------------|------------|--------------------|----------------------------|--------------------------|
| И Структура<br>Обзор<br>$\Box$<br>SQL<br>同                                                                                                    | <b>• Поиск</b> | <b>Зні</b> Вставить                | <b>В Экспорт</b>                         |            | MMRODT            |                      | <b>а: Привилегии</b> |   | ∌ Операции            | • Слежение | <b>36 Триггеры</b> |                            |                          |
| б <sub>а</sub> Связи<br>И Структура таблицы                                                                                                    |                |                                    |                                          |            |                   |                      |                      |   |                       |            |                    |                            |                          |
| # Имя                                                                                                    | <b>Тип</b>     | Сравнение                          | Атрибуты                                 |            | Null По умолчанию |                      | Комментарии          |   | Дополнительно         |            | Действие           |                            |                          |
| 1 ProductID                                                                                                    | int(11)        |                                    |                                          | Нет        | Hem               |                      |                      |   | <b>AUTO INCREMENT</b> |            | <b>Изменить</b>    | • Удалить                  | $\blacktriangledown$ Ещё |
| 2 ProductName                                                                                                    | varchar(32)    | utf8 general ci                    |                                          | Her        | Hem               |                      |                      |   |                       |            | <b>/ Изменить</b>  | • Удалить                  | $\blacktriangledown$ Eue |
| 3 ProductDescription                                                                                                    | varchar(256)   | utf8 general ci                    |                                          | <b>Her</b> | Hem               |                      |                      |   |                       |            | <b>Изменить</b>    | • Удалить                  | $\triangledown$ Ещё      |
| 4 ProductImportance<br>n                                                                                                    | int(11)        |                                    |                                          | Нет        | Hem               |                      |                      |   |                       |            | <b>/ Изменить</b>  | ● Удалить                  | $\blacktriangledown$ Ещё |
| 5 ProductAveragePricePerUnit                                                                                                    | float          |                                    |                                          | <b>Her</b> | Hem               |                      |                      |   |                       |            | <b>Изменить</b>    | • Удалить                  | $\rightarrow$ Ещё        |
| <b>ПОЛНОТЕКСТОВЫЙ</b><br><b>ВА Добавить к центральным столбцам</b><br><b>В</b> Анализ структуры таблицы<br><b>В</b> Печать<br><b>≩ё Добавить</b><br>Индексы @ | поле $(a)$     | после ProductAveragePricePerUnit ∨ | <b>В Удалить из центральных столбцов</b> |            | Вперёд            | <b>* Нормировать</b> |                      |   |                       |            |                    |                            |                          |
| <b>Действие</b>                                                                                                    |                | Имя индекса<br>Тип                 | Уникальный                               |            | <b>Упакован</b>   |                      | Столбец              |   | Уникальных элементов  |            | Сравнение          | Комментарий<br><b>Null</b> |                          |
| Eh Rename<br>• Удалить<br><b>Изменить</b>                                                                                                    | <b>PRIMARY</b> | <b>BTREE</b>                       | Да                                       |            | Her               |                      | ProductID            | 4 |                       |            | A                  | <b>Her</b>                 |                          |
| Создать индекс для                                                                                                    |                | столбцов<br>Вперёд                 |                                          |            |                   |                      |                      |   |                       |            | Активация Windows  |                            |                          |

Рисунок 2.6 – Будова таблиці товарів Products

| ПСервер: 127.0.0.1 » Ваза данных: goldenpalace » Паблица: users                      |                  |                                                          |                 |                  |                                                                 |                      |                                          |                                                                |                    | 森太                       |
|--------------------------------------------------------------------------------------|------------------|----------------------------------------------------------|-----------------|------------------|-----------------------------------------------------------------|----------------------|------------------------------------------|----------------------------------------------------------------|--------------------|--------------------------|
| И Структура<br>国<br>Обзор                                                            | $\Box$<br>SQL    | <b>Зні</b> Вставить<br><b>• Поиск</b>                    |                 | <b>В Экспорт</b> | MMRODT                                                          | <b>а: Привилегии</b> | <b>В Операции</b>                        | <b>• Слежение</b>                                              | <b>36 Триггеры</b> |                          |
| И Структура таблицы                                                                  | бе Связи         |                                                          |                 |                  |                                                                 |                      |                                          |                                                                |                    |                          |
|                                                                                      |                  |                                                          |                 |                  |                                                                 |                      |                                          |                                                                |                    |                          |
| # Имя                                                                                | <b>Тип</b>       | Сравнение                                                | Атрибуты        | <b>Null</b>      | По умолчанию                                                    | Комментарии          | Дополнительно                            | Действие                                                       |                    |                          |
| UserID<br>$\mathbf{1}$<br>$\Box$                                                     | int(11)          |                                                          |                 | Нет              | Hem                                                             |                      | <b>AUTO INCREMENT</b>                    | <b>Изменить</b>                                                | • Удалить          | $\blacktriangledown$ Ещё |
| 2 UserDivision                                                                       | int(11)          |                                                          |                 | Нет              | Hem                                                             |                      |                                          | <b>/ Изменить</b>                                              | <b>•</b> Удалить   | ₩ Ещё                    |
| <b>UserName</b><br>3<br>г                                                            | varchar(32)      | utf8 general ci                                          |                 | Нет              | Hem                                                             |                      |                                          | <b>Изменить</b>                                                | ● Удалить          | ₩ Ещё                    |
| UserLastname<br>$\overline{4}$                                                       | varchar(32)      | utf8 general ci                                          |                 | Нет              | Hem                                                             |                      |                                          | <b>/ Изменить</b>                                              | ● Удалить          | ₩ Ещё                    |
| <b>UserLogin</b><br>5<br>U                                                           | varchar(16)      | utf8 general ci                                          |                 | Нет              | Hem                                                             |                      |                                          | <b>Изменить</b>                                                | ● Удалить          | $\blacktriangledown$ Ещё |
| 6 UserPassword<br>L                                                                  | varchar(16)      | utf8 general ci                                          |                 | Нет              | Hem                                                             |                      |                                          | <b>/ Изменить</b>                                              | ● Удалить          | $\blacktriangledown$ Ещё |
| п<br>Отметить все<br><b>ПОЛНОТЕКСТОВЫЙ</b>                                           | С отмеченными:   | Обзор<br><b>ВАД Обавить к центральным столбцам</b>       | <b>Изменить</b> | • Удалить        | <b>• Первичный</b><br><b>ФА Удалить из центральных столбцов</b> |                      | <b>и</b> Уникальный<br><b>ВЕТ Индекс</b> | <b>В Пространственный</b>                                      |                    |                          |
| <b>В Анализ структуры таблицы</b><br><b>A</b> Печать<br>}е Добавить   1<br>Индексы @ |                  | • Отслеживать таблицу<br>после UserPassword ∨<br>поле(я) |                 | Вперёд           | <b>Переместить поля</b>                                         | <b>/ Нормировать</b> |                                          |                                                                |                    |                          |
| <b>Действие</b>                                                                      |                  | Имя индекса                                              | <b>Тип</b>      | Уникальный       | <b>Упакован</b>                                                 | Столбец              | Уникальных элементов                     | Сравнение                                                      | <b>Null</b>        | Комментарий              |
| <b>Изменить</b><br>Eh Rename                                                         | • Удалить        | <b>PRIMARY</b>                                           | <b>BTREE</b>    | Да               | <b>Her</b>                                                      | UserID               | 3                                        | Α                                                              | Her                |                          |
| <b>/ Изменить</b><br>Eh Rename                                                       | <b>6</b> Удалить | <b>UserContractor</b>                                    | <b>BTREE</b>    | Her              | Нет                                                             | <b>UserDivision</b>  | 3                                        | A                                                              | Нет                |                          |
|                                                                                      |                  |                                                          |                 |                  |                                                                 |                      |                                          | <b>Активация Windows</b>                                       |                    |                          |
| Создать индекс для                                                                   |                  | столбцов                                                 | Вперёд          |                  |                                                                 |                      |                                          | Чтобы активировать Windows, перейдите в<br>раздел "Параметры". |                    |                          |

Рисунок 2.7 – Будова таблиці користувачів Users

|                                                                                                    |                |                                                                                                    |                             |                                            |                                                    |                        |                       | <b>CALL</b>                             |                            |                          |
|----------------------------------------------------------------------------------------------------|----------------|----------------------------------------------------------------------------------------------------|-----------------------------|--------------------------------------------|----------------------------------------------------|------------------------|-----------------------|-----------------------------------------|----------------------------|--------------------------|
| ПСервер: 127.0.0.1 » Ваза данных: goldenpalace »                                                                |                |                                                                                                    | <b>E</b> Таблица: divisions |                                            |                                                    |                        |                       |                                         |                            | 森木                       |
| И Структура<br>■ Обзор                                                                                          | $\Box$ SQL     | 3-е Вставить<br><b>• Поиск</b>                                                                         |                             | <b>В Экспорт</b>                           | MMRODT                                             | <b>а</b> Привилегии    | <b>В Операции</b>     | • Слежение<br><b>26 Триггеры</b>        |                            |                          |
| И Структура таблицы                                                                                             | бе Связи       |                                                                                                    |                             |                                            |                                                    |                        |                       |                                         |                            |                          |
|                                                                                                    |                |                                                                                                    |                             |                                            |                                                    |                        |                       |                                         |                            |                          |
| # Имя                                                                                                    | Тип            | Сравнение                                                                                              | Атрибуты                    | <b>Null</b>                                | По умолчанию                                       | Комментарии            | Дополнительно         | <b>Действие</b>                         |                            |                          |
| DivisionID<br>U<br>-1.                                                                                          | int(11)        |                                                                                                    |                             | Нет                                        | Hem                                                |                        | <b>AUTO INCREMENT</b> | <b>Изменить</b>                         | • Удалить                  | $\blacktriangledown$ Ещё |
| 2 DivisionName                                                                                                  | varchar $(64)$ | utf8 general ci                                                                                        |                             | Нет                                        | Hem                                                |                        |                       | <b>/ Изменить</b>                       | ● Удалить                  | $\blacktriangledown$ Ещё |
| <b>DivisionPlacement</b><br>3                                                                                   | varchar(64)    | utf8 general ci                                                                                        |                             | Нет                                        | Hem                                                |                        |                       | <b>Изменить</b>                         | ● Удалить                  | ₩ Ещё                    |
| <b>DivisionPhone</b><br>$\overline{4}$                                                                          | varchar(32)    | utf8 general ci                                                                                        |                             | Нет                                        | Hem                                                |                        |                       | <b>/ Изменить</b>                       | ● Удалить                  | $\blacktriangledown$ Eщё |
| <b>DivisionDesc</b><br>5                                                                                        | varchar(32)    | utf8 general ci                                                                                        |                             | Нет                                        | Hem                                                |                        |                       | <b>Изменить</b>                         | • Удалить                  | ₩ Ещё                    |
| 6 DivisionEmail                                                                                                 | varchar(32)    | utf8 general ci                                                                                        |                             | Нет                                        | Hem                                                |                        |                       | <b>/ Изменить</b>                       | • Удалить                  | ▼ Ещё                    |
| <b>ПОЛНОТЕКСТОВЫЙ</b><br><b>图 Анализ структуры таблицы</b> @<br><b>В</b> Печать<br>3- Добавить   1<br>Индексы © |                | <b>В Добавить к центральным столбцам</b><br>• Отслеживать таблицу<br>после DivisionEmail<br>поле $(a)$ |                             | <b>Въ Переместить поля</b><br>$\checkmark$ | <b>В Удалить из центральных столбцов</b><br>Вперёд | ₩ Нормировать          |                       |                                         |                            |                          |
| Действие                                                                                                    |                | Имя индекса                                                                                            | Тип                         | <b>Уникальный</b>                          | <b>Упакован</b>                                    | Столбец                | Уникальных элементов  | Сравнение                               | Комментарий<br><b>Null</b> |                          |
| Eh Rename<br><b>Изменить</b>                                                                                    | • Удалить      | <b>PRIMARY</b>                                                                                         | <b>BTREE</b>                | Да                                         | Нет                                                | <b>DivisionID</b><br>2 |                       | Α                                       | Her                        |                          |
|                                                                                                    |                |                                                                                                    |                             |                                            |                                                    |                        |                       |                                         |                            |                          |
|                                                                                                    |                |                                                                                                    |                             |                                            |                                                    |                        |                       | <b>Активация Windows</b>                |                            |                          |
| Создать индекс для<br>$\mathbf{1}$                                                                              |                | столбцов Вперёд                                                                                        |                             |                                            |                                                    |                        |                       | Чтобы активировать Windows, перейдите в |                            |                          |
|                                                                                                    |                |                                                                                                    |                             |                                            |                                                    |                        |                       | раздел "Параметры"                      |                            |                          |

Рисунок 2.8 – Будова таблиці Divisions підрозділів готелю, що активно замовляють товари для його функціонування

|                                 |                                             |                                       |                        | • Сервер: 127.0.0.1 » • База данных: goldenpalace »                    | и Таблица: orders                    |                   |                                                                         |                                    |                       |                 |                    |                           | 春天                                 |
|---------------------------------|---------------------------------------------|---------------------------------------|------------------------|------------------------------------------------------------------------|--------------------------------------|-------------------|-------------------------------------------------------------------------|------------------------------------|-----------------------|-----------------|--------------------|---------------------------|------------------------------------|
| $\Box$ 06300                    |                                             | И Структура                           | $\Box$ SQL             | Поиск<br>$\mathbb{R}$                                                  | 3-е Вставить                         |                   | Экспорт                                                                 | MM <sub>NODT</sub>                 | <b>а: Привилегии</b>  | • Операции      | • Слежение         |                           | <b>26 Триггеры</b>                 |
| #                               | Имя                                         |                                       | Тип                    | Сравнение                                                              | <b>Атрибуты</b>                      |                   | Null По умолчанию                                                       | Комментарии                        | <b>Дополнительно</b>  | <b>Действие</b> |                    |                           |                                    |
| o<br>$\mathbf{1}$               | OrderID 2                                   |                                       | int(11)                |                                                                        |                                      | Нет               | Hem                                                                     |                                    | <b>AUTO INCREMENT</b> |                 | <b>Изменить</b>    | • Удалить                 | $\blacktriangleright$ Eщё          |
| 2<br>o                          |                                             | OrderDivision                         | int(11)                |                                                                        |                                      | <b>Нет</b>        | Hem                                                                     |                                    |                       |                 | <b>// Изменить</b> | • Удалить                 | $\blacktriangledown$ Ewe           |
| ∩<br>3                          |                                             | OrderProduct                          | int(11)                |                                                                        |                                      | Нет               | Hem                                                                     |                                    |                       |                 | <b>// Изменить</b> | • Удалить                 | $\overline{\phantom{0}}$ Ewe       |
| 4<br>n                          |                                             | <b>OrderAmount</b>                    | float                  |                                                                        |                                      | Her               | Hem                                                                     |                                    |                       |                 | <b>// Изменить</b> | • Удалить                 | $\blacktriangledown$ Ewe           |
| 5<br>n                          |                                             | <b>OrderPricePerUnit</b>              | float                  |                                                                        |                                      | Нет               | Hem                                                                     |                                    |                       |                 | <b>// Изменить</b> | • Удалить                 | $\overline{\phantom{0}}$ Ewe       |
| 6<br>n                          |                                             | <b>OrderTotalPrice</b>                | float                  |                                                                        |                                      | Нет               | Hem                                                                     |                                    |                       |                 | <b>/ Изменить</b>  | • Удалить                 | $\blacktriangleright$ Ewe          |
| 7<br>Ω                          |                                             | <b>OrderIssueDate</b>                 | varchar(32)            | utf8 general ci                                                        |                                      | Нет               | Hem                                                                     |                                    |                       |                 | <b>// Изменить</b> | • Удалить                 | $\blacktriangledown$ Eщё           |
| 8                               |                                             | OrderDeliveryDate                     | varchar(32)            | utf8 general ci                                                        |                                      | Нет               | Hem                                                                     |                                    |                       |                 | <b>// Изменить</b> | • Удалить                 | $\blacktriangledown$ Eщё           |
| n                               |                                             |                                       |                        |                                                                        |                                      |                   |                                                                         |                                    |                       |                 |                    |                           |                                    |
|                                 |                                             | OrderAuthor                           | int(11)                |                                                                        |                                      | Her               | Hem                                                                     |                                    |                       |                 | <b>/ Изменить</b>  | • Удалить                 | $\blacktriangledown$ Eme           |
| 9                               | 10 OrderStatus                              |                                       | varchar(64)            | utf8 general ci                                                        |                                      | Нет               | Hem                                                                     |                                    |                       |                 | ⊘ Изменить         | • Удалить                 | $\blacktriangledown$ Ewe           |
|                                 | n.                                          | Отметить все                          | С отмеченными:         | $\Box$ Oбзор                                                           | <b>Изменить</b>                      |                   | • Удалить                                                               | <b>• Первичный</b>                 | и Уникальный          | <b>У Индекс</b> |                    | <b>В Пространственный</b> |                                    |
| o<br>n                          | <b>T</b> Полнотекстовый<br>11.<br>Индексы @ | <b>В Анализ структуры таблицы</b>     |                        | Добавить к центральным столбцам<br>• Отслеживать таблицу<br>поле $(A)$ | после OrderStatus                    | $\checkmark$      | Удалить из центральных столбцов<br><b>ВЪ Переместить поля</b><br>Вперёд | <b>Нормировать</b>                 |                       |                 |                    |                           |                                    |
| Действие                        |                                             |                                       |                        | Имя индекса                                                            | Тип                                  | <b>Уникальный</b> | Упакован                                                                | Столбец                            | Уникальных элементов  |                 | Сравнение          |                           | Null Комментарий                   |
|                                 | <b>Изменить</b>                             | <b>∈ň</b> Rename                      | • Удалить              | <b>PRIMARY</b>                                                         | <b>BTREE</b> Да                      |                   | Her                                                                     | OrderID                            | 6                     | Α               |                    | Нет                       |                                    |
|                                 | <b>// Изменить</b>                          | <b>Eh</b> Rename                      | • Удалить              | OrderContractor                                                        | <b>BTREE</b> Her                     |                   | Нет                                                                     | OrderDivision 6                    |                       | A               |                    | Нет                       | Активация W                        |
| <b>В</b> Печать<br>3-е Добавить | <b>Изменить</b><br><b>// Изменить</b>       | <b>∈h</b> Rename<br><b>E</b> n Rename | • Удалить<br>• Удалить | <b>OrderProduct</b><br><b>OrderAuthor</b>                              | <b>BTREE</b> Her<br><b>BTREE</b> Her |                   | Нет<br>Нет                                                              | <b>OrderProduct</b><br>OrderAuthor | 6<br>-6               | Α<br>A          |                    | Her<br>Нет                | Чтобы активиров<br>раздел "Парамет |

Рисунок 2.9 – Будова таблиці товарів Orders

Створені таблиці за допомогою зовнішніх ключів (індексів) об'єднуємо разом, отримуючи реальну схему даних, яку будемо використовувати в якості основи в проєктованої системі – рисунок 2.10.

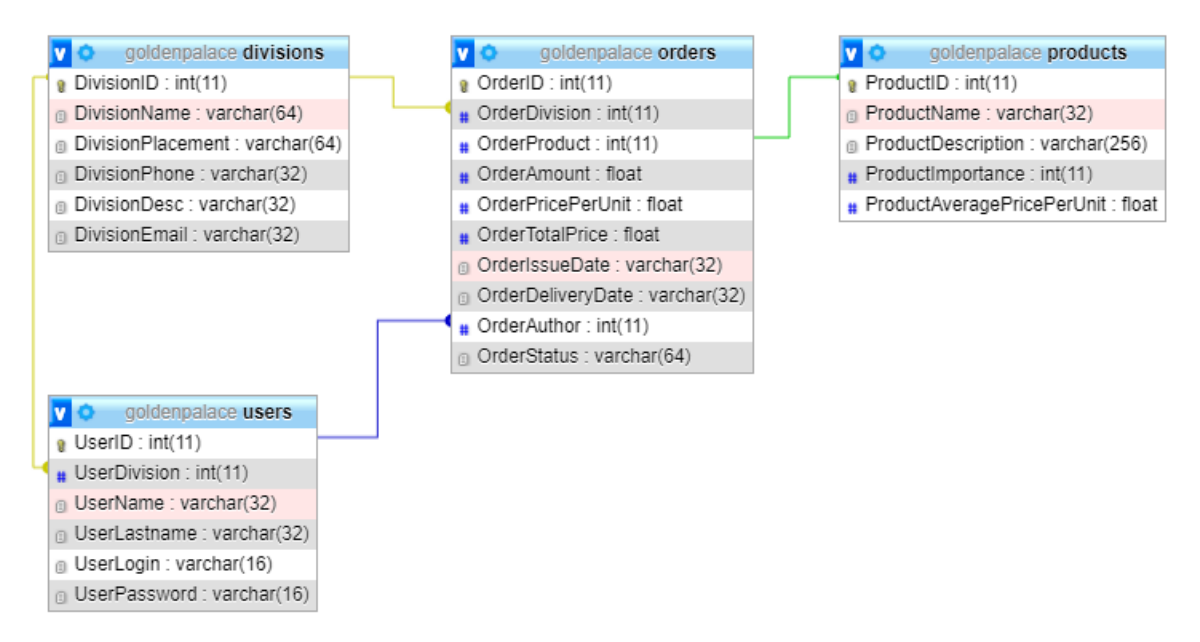

Рисунок 2.10 – Схема даних розробленої БД

Виходячи з цього, база даних реалізована і можна переходити до наступних етапів розробки.

## **2.3 Програмна реалізація проєкту**

## **2.3.1 Розробка архітектури ПЗ**

В першу чергу розглянемо структуру файлів всього проєкту, яку зобразимо у вигляді графа станів системи – рисунок 2.11.

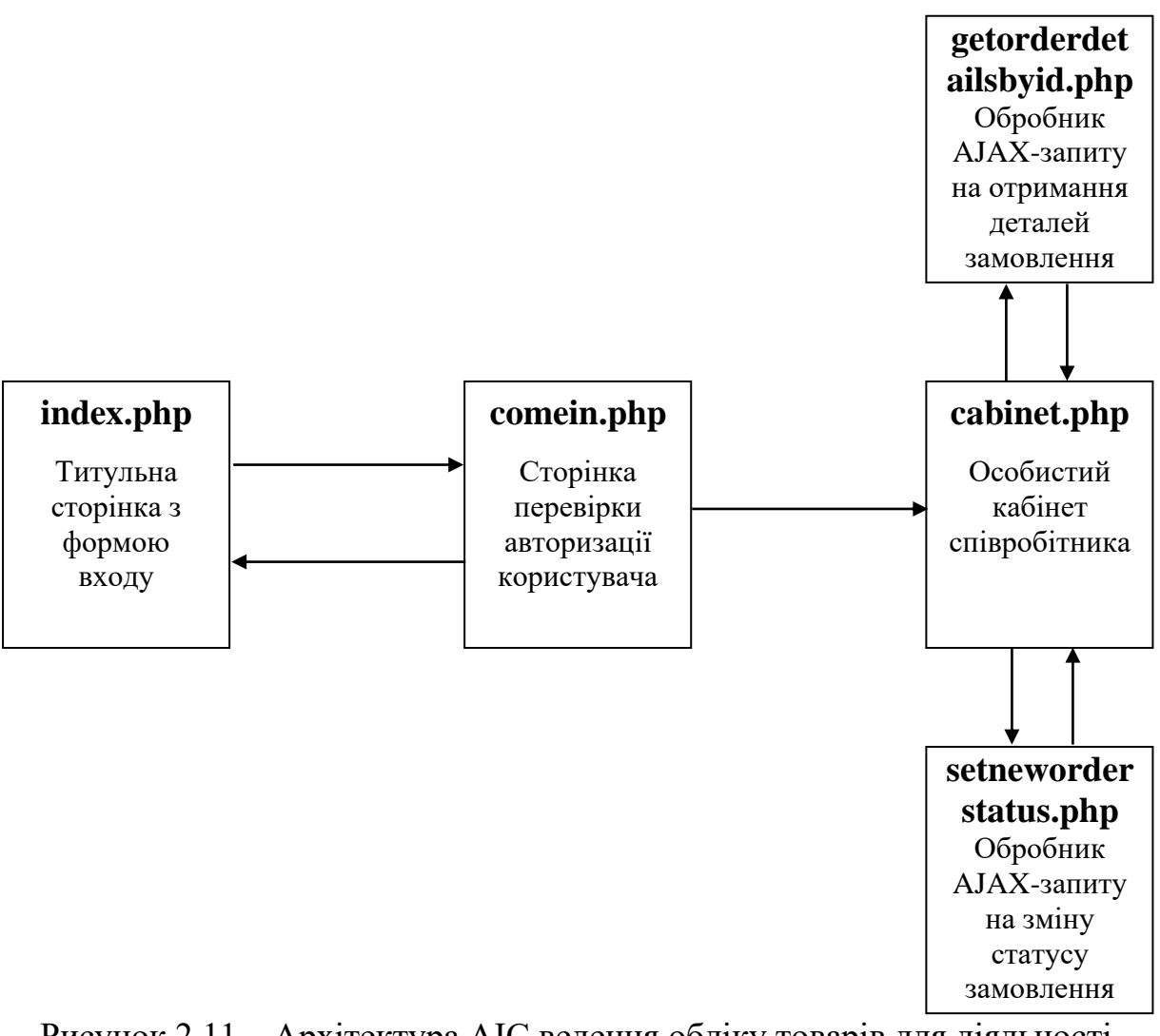

Рисунок 2.11 – Архітектура АІС ведення обліку товарів для діяльності крупного готелю

Реалізація файлу index.php досить проста і насичена конструкціями мови HTML. По суті, кінцева версія цього файлу не містить виконуваного коду РНР, який був винесений в інші файли, тобто могла б бути реалізована у вигляді звичайної веб-сторінки (тобто файлу з розширенням \*.html).

Файл comein.php насичений різноманітними перевірками (наявності зв'язку, правильності логіна, пароля і т.п.), що наближає цю розробку до професійних рішень:

− if (!isset (\$\_POST[ "login"])) - перевірка, що логін встановлений;

 $-$  if (\$num\_rows > 0) - перевірка, що логін в базі знайдений;

− if (!isset (\$\_POST[ "password"])) - перевірка, що пароль встановлений;

− if (\$password! = \$row["UserPassword"]) - перевірка рівності пароля в базі і введеного користувачем;

 $-$  if (\$num\_rows  $\leq 0$ ) - перевірка, що логін в базі не знайдено;

− if (!\$result) - перевірка виконання запиту SQL.

Файл cabinet.php є основним і містить наступні важливі компоненти:

− Перевірку авторизації через встановлене поле login, яке може бути записано в кукі або в масив сеансу (сесії).

− Дві функції на JavaScript, які ініціюють AJAX запити (це функції sendreq() і setNewOrderStatus()), а також дві функції, які обробляють повернення з AJAX запиту за подією load (це функції filltable() і showsuccess()).

− Вибірку з бази даних інформації про поточного користувача, яка виконується за допомогою SQL запиту виду:

 $\text{Squery} = \text{VSELECT} * \text{FROM users}, \text{divisions WHERE UserLogic} = \text{V".}$ \$login."\" AND users.UserDivision = divisions.DivisionID;".

− Вибірку з бази даних усіх замовлень, які закріплені за даним авторизованим користувачем і формування списку з них (розміщується в таблиці). Це робиться за допомогою SQL запиту виду:

 $\text{Squery} = \text{VSELECT} * \text{FROM orders}, \text{products WHERE OrderAuthor} = \text{V"}.$ \$userid." \ "AND orders.OrderProduct = products.ProductID;".

Решта файлу cabinet.php алгоритмічного інтересу собою не представляє, а особливості його коду можна безпосередньо продивитися у початкових текстах.

Ще два файли getorderdetailsbyid.php і setneworderstatus.php обробляють AJAX запити на стороні сервера і зводяться до виконання відповідних SQL запитів до бази даних:

− Для вибірки подробиць замовлення за його ідентифікатором використовується запит виду:

 $Sauer = "SELECT * FROM orders, products WHERE OrderID = \lvert "".$ \$\_POST["orderid"]."\" AND orders.OrderProduct = products.ProductID;".

− Для установки нового статусу замовлення використовується SQL-запит виду:

 $\text{Squery} = \text{''UPDATE} \quad \text{orders} \quad \text{SET} \quad \text{OrderStatus} = \text{''''}.$ \$\_POST["neworderstatus"]." \ "WHERE OrderID =\"". \$\_POST["orderid"]."\";".

Отже, особливості програмної реалізації системи можуть вважатися розглянутими.

## **2.3.2 Реалізація інтерфейсу**

Система автоматизації обліку готеля реалізується у вигляді веб-сайту. У всякого веб-сайту є титульна сторінка, одними із основних елементів якої є поля для введення облікових даних користувача: логіна і пароля. Титульна сторінка ресурсу, що розробляється, показана на рисунку 2.12.

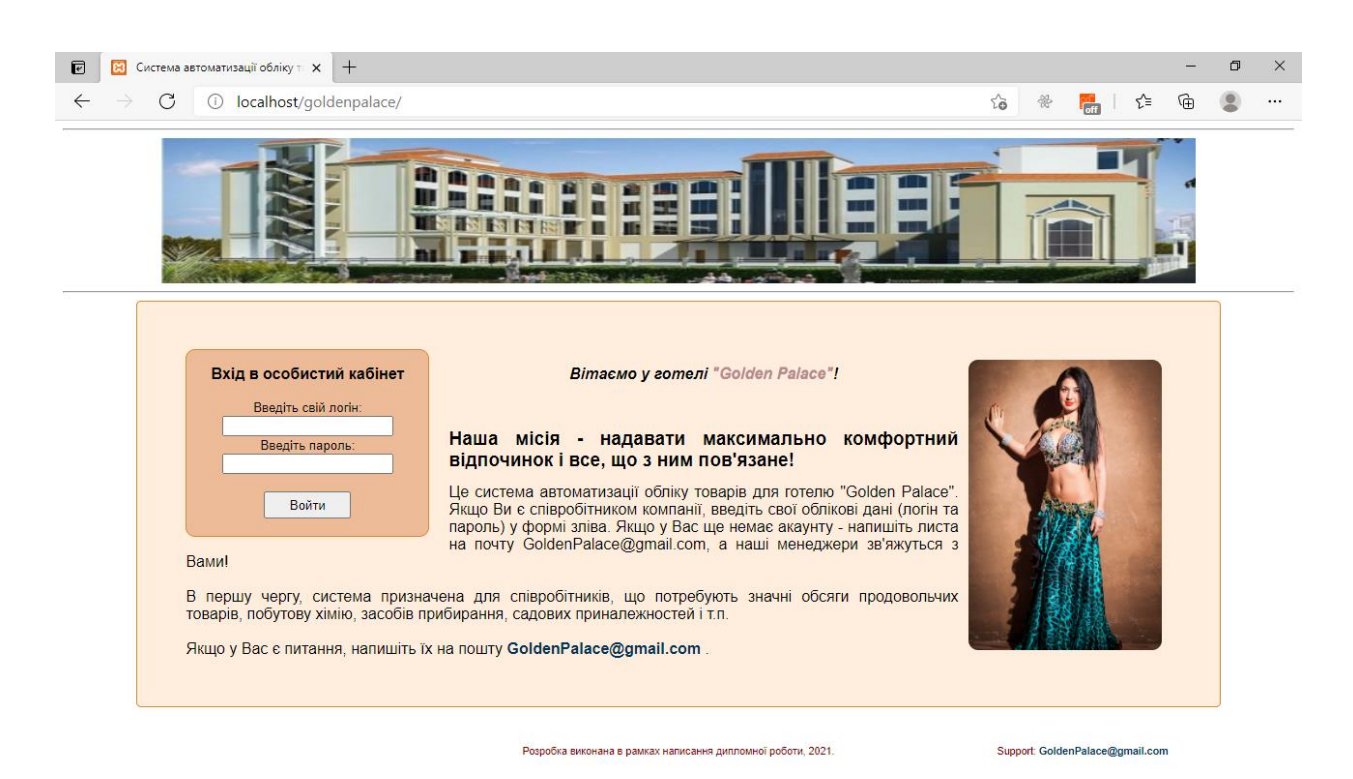

Рисунок 2.12 – Титульна сторінка системи автоматизації, що розробляється

Особливістю інтерфейсу є те, що сайт не повинен носити «продавальний» характер, так як спрямований на вирішення іншого завдання – організації обліку товарів, необхідних для діяльності готелю; основним користувачем сайту є звичайний працівник готелю. Отже, рекламні кроки і трюки, які в звичайному варіанті сайту повинні бути присутніми на його сторінках в повній мірі, в даній системі можуть бути мінімізовані (або взагалі відсутні).

Після введення авторизаційної інформації співробітник компаніїпостачальника потрапляє в свій особистий кабінет – рисунок 2.13.

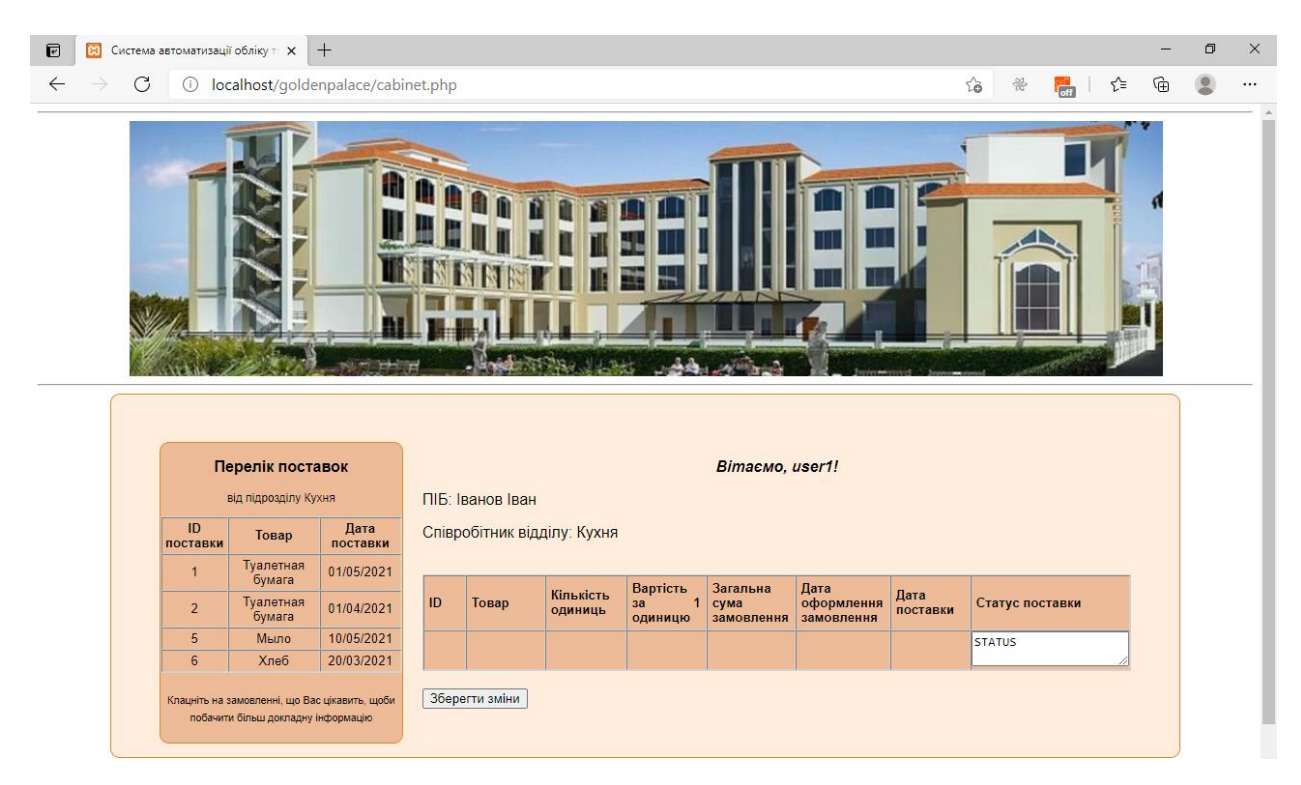

Рисунок 2.13 – Особистий кабінет розроблюваної системи

У кабінеті праворуч відображається список усіх замовлень, в яких даний співробітник (який авторизувався за допомогою свого особистого логіна та пароля) є відповідальною особою. Відзначимо, що система спроєктована тому, щоб у кожного підрозділу готелю могла бути необмежена кількість співробітників, кожен з яких веде свою групу замовлень і їх робота не перетинається. При звільненні працівника (або зміні відповідальності за замовленнями через інші причини) для всіх його замовлень може бути призначений інший виконавець з числа осіб, асоційованих з даним підрозділом. У будь-якому випадку, перебуваючи в особистому кабінеті, співробітник може переглядати тільки ті замовлення, в яких він є відповідальним виконавцем, і не може переглядати будь-які інші замовлення, в тому числі й інші замовлення, що виконуються для підрозділу, в якому він працює (але закріплені за іншим співробітником).

У разі, якщо користувач системи при авторизації ввів невірні дані, йому видається відповідне повідомлення і виконується автоматичне перенаправлення на сторінку входу – рисунок 2.14.

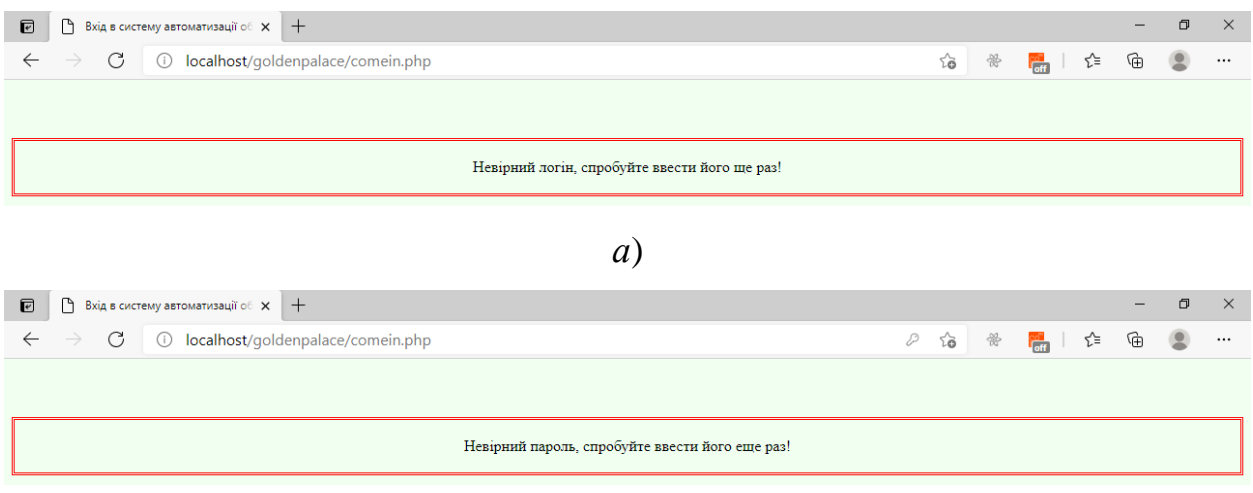

*б*)

Рисунок 2.14 – Передбачені у системі повідомлення про помилки і автоматичний перехід на сторінку входу: *а* - при введенні неправильного логіна, *б* - при введенні неправильного пароля

При роботі в особистому кабінеті, згідно з рисунку 2.13, у представників підрозділів є можливість не тільки перегляду всіх асоційованих з ними замовлень, але також і їх зміни.

Перегляд всіх замовлень виконується у переліку, в якому доступна тільки коротка інформація про замовлення, а при необхідності перегляду всієї інформації (і також при необхідності внесення змін до замовлення), в

даному списку слід клацнути мишею на відповідному ряді таблиці замовлень. При цьому вся сторінка не перезавантажується, а на сервер відправляється асинхронний AJAX запит, результат повернення якого записується в таблицю, розміщену в правій частині сторінки. В даній таблиці відображається 8 полів, повністю описують замовлення (крім назви підрозділу-замовника товару, яка відображається зверху списку всіх замовлень, а також крім імені відповідального за замовлення співробітника, дані якого відображаються над таблицею детального перегляду замовлення.

З питання зміни даних замовлення можна повідомити наступне. Очевидно, що міняти самовільно дату оформлення замовлення, обсяг поставки, повну вартість та інші пункти працівник готелю не може, оскільки вони закріплені у відповідних договорах на поставки та можуть оскаржувати ся у судовому порядку. Але він може і навіть повинен змінювати статус замовлення. Для цього поле STATUS виконано текстовим і туди можна як додавати строкову інформацію, так і повністю оновлювати (перезаписувати) її. Для цього статус (на відміну від інших полів) відображається в спеціальному текстовому полі, що дозволяє редагування. Після завершення редагування користувач повинен підтвердити зміни, натиснувши кнопку «Зберегти». При цьому сторінка теж не перезавантажується, а на сервер відправляється AJAX запит, у відповідь на який приходить кількість рядків бази даних, які були оновлені (в нормальній ситуації - це число, яке дорівнює 1). Якщо ж з якоїсь причини оновлення статусу виконати не вдалося, користувач побачить відповідне попередження – рисунок 2.15.

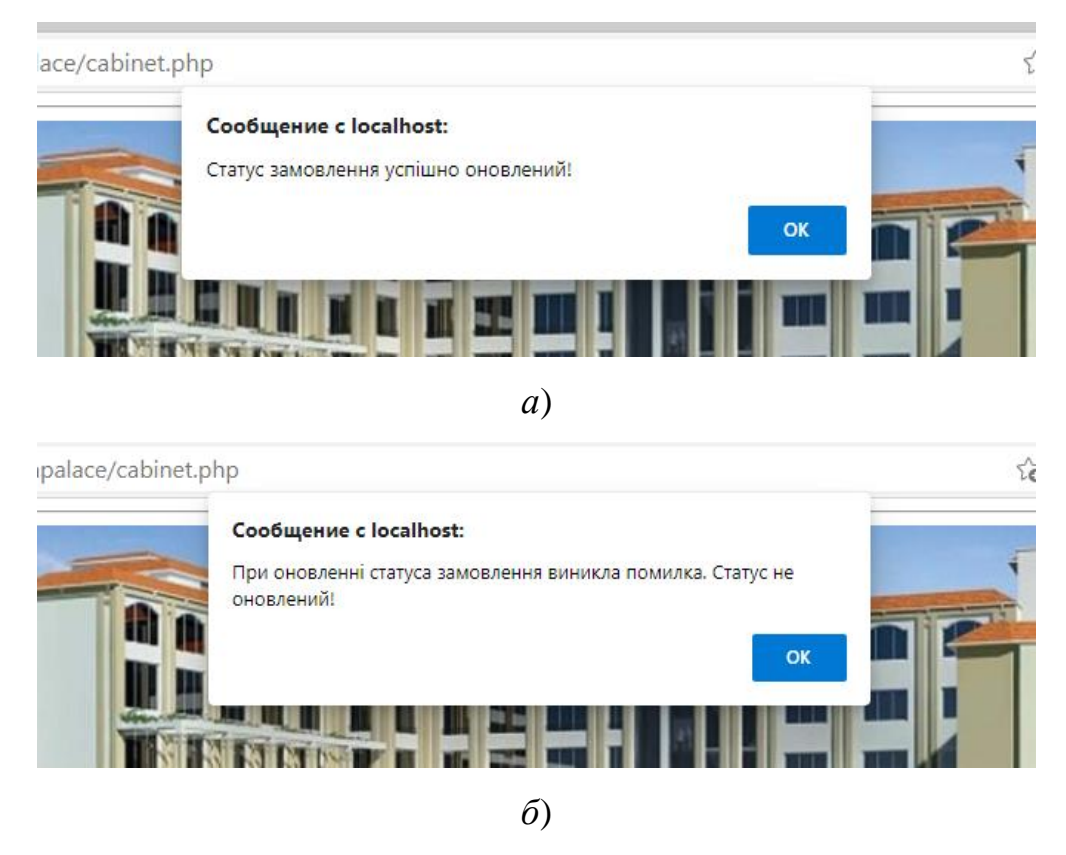

Рисунок 2.15 – Повідомлення про зміну статусу замовлення: *а* - успішно,

## *б* – помилка

Застосування технології AJAX дозволяє значною мірою поліпшити інтерфейс створюваної системи, так як виключає багаторазові її перезавантаження (особливо заради дрібних за своєю суттю дій). Технологія AJAX дозволяє здійснювати активний обмін інформацією з сервером (як завгодно інтенсивний, включаючи звернення до баз даних, що і потрібно для цілей даної роботи), без перезавантаження всієї сторінки. Технологія AJAX має ряд істотних позитивних рис:

− Зменшення мережевого трафіку для клієнтського комп'ютера (замість повного перезавантаження сторінки передається всього лише її невелика частина, з актуальними змінами для поточного вигляду).

− Зменшення навантаження сервера. Зокрема, сторінка з повідомленнями користувача на форумі не оновлюється, коли він виділяє свої повідомлення. Сервер реалізує відповідну бізнес-логіку із внесенням змін у базу даних без передачі будь-яких повідомлень на сторону клієнта.

− Зменшення часу відгуку інтерфейсу користувача. Однак технологія Ajax не позбавлена недоліків

Але враховуючи недоліки, які втім не є досить суттєвими для цілей даної роботи, то усі позитивні риси технології будемо використовувати її для організації роботи інформаційної системи автоматизації роботи з постачальниками, в результаті чого весь веб-додаток буде являти собою одну основну робочу сторінку (не рахуючи титульної сторінки, з якої здійснюється виключно вхід у єдиний особистий кабінет).

## **2.4 Інструкція користувача**

Експлуатація системи повинна відбуватися відповідно до певних правил і її внутрішньої логічної структури. Суть таких правил записана в першу чергу в Інструкції по експлуатації програмного забезпечення (або, іншими словами, в Керівництві користувача ПЗ), короткий текст якої наводимо тут:

− Завантажити в браузері титульну сторінку веб-додатку, яка локалізована в файлі index.php.

− Ввести свої облікові дані (логін і пароль) і натиснути кнопку «Увійти».

− Якщо при введенні логіна або пароля була допущена помилка і система видала про це попереджувальне повідомлення, то ввести та перевірити їх заново.

− Після успішного входу до особистого кабінету слід переглянути в лівій частині вікна браузера список всіх замовлень, закріплених за даним користувачем.

− При необхідності перегляду детальної інформації по одному з замовлень слід клацнути мишею по його горизонтальному ряду в таблиці

всіх замовлень - при цьому деталі замовлення відобразяться в іншій таблиці, яка розміщується в центральній і правій частині екрана.

− В правій таблиці з деталями замовлення при необхідності можна змінити статус замовлення і натиснути кнопку «Зберегти», після чого слід дочекатися повідомлення про успішну зміну статусу.

− При необхідності продовження роботи слід вибрати інше замовлення із загального списку замовлень.

− По завершенні роботи з системою слід закрити вікно браузера (або відповідну вкладку).

#### **2.5 Тестування розробленого продукту**

Після створення і установки всіх частин розробленої системи її робота повинна бути протестована. Нагадаємо, що система була реалізована у вигляді програмного продукту типу «веб-додаток», тестування якого показало наступні результати:

− Робота програмного забезпечення проходить стабільно, без виникнення системних помилок, аварійних завершень програми і інших позаштатних ситуацій.

− Продуктивність створеного програмного забезпечення знаходиться на достатньому рівні: зависання, зупинки або помітні паузи в роботі програми відсутні при проведенні довільних санкціонованих операцій.

− В цілому програмний продукт адекватно виконує поставлене перед ним завдання автоматизації обліку товарів, необхідних для діяльності готелю «Golden Palace».

− Працювати з продуктом зручно, інформація добре сприймається (розміщена як у зведеній формі - списком, так і детально - про кожну окрему пропозиції).

Розглянемо конкретні випадки тестування розробленого програмного продукту відповідно до діаграми прецедентів (Use Case).

а) «Авторизуватися».

У цьому процесі існує всього три можливості з боку користувача:

− Введення невірного логіну, яке система відпрацьовує належним чином – рисунок 2.14, а.

− Введення невірного паролю, яке також відпрацьовується системою належним чином – рисунок 2.14, б.

− Введення повністю вірних авторизаційних даних, при якому просто відбувається перехід в особистий кабінет.

б) «Переглядати поточні замовлення».

При першому відображенні вікна Особистого кабінету ліворуч відображається весь список замовлень (поставок), в яких даний користувач був закріплений як відповідальна особа (поле OrderAuthor в таблиці Orders бази даних). Таблиця з детальними відомостями про замовлення відображається в центральній і правій частинах екрану, причому спочатку вона порожня – рисунок 2.16.

|                         | Перелік поставок            |                  |    |                     |                                    |                           | <b>BimacMo, user2!</b>         |                                  |                  |                 |
|-------------------------|-----------------------------|------------------|----|---------------------|------------------------------------|---------------------------|--------------------------------|----------------------------------|------------------|-----------------|
|                         | від підрозділу Блок чистоти |                  |    | ПІБ: Петренко Петро |                                    |                           |                                |                                  |                  |                 |
| ID<br>поставки          | Товар                       | Дата<br>поставки |    |                     | Співробітник відділу: Блок чистоти |                           |                                |                                  |                  |                 |
| $\overline{\mathbf{d}}$ | Туалетний<br>nanip          | 01/05/2021       |    |                     |                                    |                           |                                |                                  |                  |                 |
| $\overline{2}$          | Туалетний<br>папір          | 01/04/2021       | ID | Товар               | Кількість<br>одиниць               | Вартість<br>3a<br>одиницю | Загальна<br>сума<br>замовлення | Дата<br>оформлення<br>замовлення | Дата<br>поставки | Статус поставки |
| $\overline{3}$          | Мило                        | 05/05/2021       |    |                     |                                    |                           |                                |                                  |                  | <b>STATUS</b>   |
| 5                       | Мило                        | 10/05/2021       |    |                     |                                    |                           |                                |                                  |                  |                 |
|                         |                             |                  |    | Зберегти зміни      |                                    |                           |                                |                                  |                  |                 |

Рисунок 2.16 – Відображення сторінки Особистого кабінету в момент відразу після входу в систему

Очевидно, що при цьому і в подальшому користувач може переглядати перелік замовлень, закріплених за ним у лівій частині вікна браузера.

в) «Змінювати дані замовлень у системі».

Для цього користувач повинен клацнути (в будь-якому місці таблиці) горизонтальний ряд, в якому відображається те замовлення, яке необхідно переглянути детальніше та оновити дані по ньому. Після такого клацання в таблиці праворуч відображається інформація про обране замовлення – рисунок 2.17.

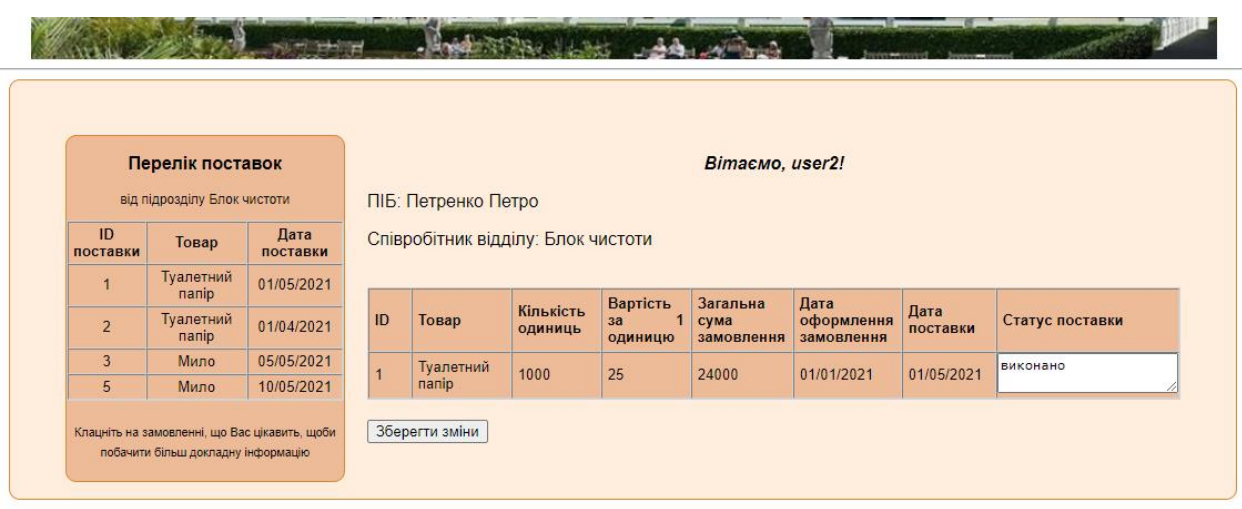

Рисунок 2.17 – Відображення сторінки Особистого кабінету під час вибору одного з замовлень (відображається детальна інформація про обране

## замовлення)

Після вибору потрібного замовлення користувач може змінити його статус, клацнувши мишею у відповідне (саме праве) поле таблиці детального перегляду замовлення і ввівши новий текст статусу. Якщо після зміни статусу користувач натисне на кнопку «Зберегти», то в базу даних запишеться новий статус і надалі буде відображатися вже саме цей текст. Якщо користувач змінить статус, але не натисне на кнопку «Зберегти» (а виконає будь-яке інше дію), то новий статус не збережеться, а буде втрачено.

В цілому система має простий, але функціональний інтерфейс, і повністю відповідає завданню на розробку. Уже в наявному вигляді використання системи автоматизації обліку товарів готелю може бути корисним для цільової організації «Golden Palace», а також може бути легко адаптованим для інших крупних готелів.

#### **2.6 Висновки по розділу**

У розділі розглянуто процес проєктування та реалізації програмного продукту АІС «Golden Palace», що здійснює облік товарів, необхідних для роботи великого готелю.

Виконано проєктування основних базових функцій даного ПЗ (на діаграмі варіантів використання виділено 3 основних прецеденти, для кожного створено більш детальну діаграму діяльності). Спроєктовано та реалізовано у СУБД MySQL базу даних, що містить усю необхідну інформацію для роботи вказаної АІС. Розроблено структуру програмного комплексу (із 5 файлів РНР, з яких одна сторінка використовується виключно для входу, одна є основною і відображує особистий кабінет, а інші потрібні для обробки AJAX запитів, які активно використовуються системою для підвищення зручності використання системи). Також у розділі розроблено основні аспекти інтерфейсу користувача системи та описано проведення програмної реалізації. Описуються результати тестування системи, які показали, що вона працює без збоїв та відповідно до заявленої функціональності.

## **3 ОХОРОНА ПРАЦІ ТА МАРКЕТИНГОВА ДІЯЛЬНІСТЬ**

## **3.1 Охорона праці і техніка безпеки в готелях**

Згідно з завданням на дипломний проєкт необхідно виконати розробку автоматизованої інформаційної системи обліку для готелю «Golden Palace». Створення (розробником) та експлуатація (працівниками готелю) такої системи обумовлює використання комп'ютерної техніки, що пов'язане з наявністю потенційно-небезпечних та шкідливих факторів у приміщенні де встановлено комп'ютери. Робота людей у такому приміщенні повинна регламентуватися вимогами охорони праці щодо цього.

В ст. 43 Конституції України записано: «Кожен має право на працю, що включає можливість заробляти собі на життя працею, яку він вільно обирає, або на яку вільно погоджується», «Кожен має право на належні, безпечні і здорові умови праці, на заробітну плату, не нижчу від визначеної законом».

Забезпечення вимог охорони праці в Україні базується на нормах, записаних у Конституції України, Законах України «Про охорону праці», «Про охорону здоров'я», «Про забезпечення санітарного та епідеміологічного благополуччя населення», Кодексом цивільного захисту України, а також КЗпП.

Основним законодавчим документом в галузі охорони праці є Закон України «Про охорону праці» [21], дія якого поширюється на всі підприємства, установи і організації незалежно від форм власності та видів їх діяльності, на усіх громадян, які працюють, а також залучені до праці на цих підприємствах. Стаття 4 Закону «Про охорону праці» формулює принципи державної політики у сфері охорони праці. Ці принципи в силу вказаного їх визначення, слід кваліфікувати і як принципи інституту охорони праці, які підлягають застосуванню при відсутності відповідних конкретних правових норм, і як такі, що визначають напрямки подальшого розвитку інституту

охорони праці, і як обов'язки держави, які вона взяла на себе і має додержувати при здійсненні своєї політики у майбутньому.

Охорона праці – один з центральних інститутів трудового права. Він має виключно практичне значення. Недодержання вимог охорони праці створює небезпеку для здоров'я і життя працівників. У свою чергу і ті, кого законодавець називає власником або уповноваженим ним органом, несуть сувору, у т.ч. кримінальну, відповідальність за порушення охорони праці.

Під час роботи працівників у готелях можуть виникати різноманітні небезпечні та шкідливі фактори. Небезпечні і шкідливі виробничі фактори згідно ДСТ 12.0.003-74 підрозділяються на чотири групи: фізичні, хімічні, біологічні і психофізіологічні [22].

Що стосується шкідливих факторів, то для працівників готелів можна виділити наступні найбільш суттєві із них, які є присутніми також і у готелі «Golden Palace», що розглядається:

а) фізичні:

− Підвищені рівні електромагнітного випромінювання (від роботи техніки, розміщеної у приміщеннях готелю, зокрема, комп'ютерної та комунікаційної типу Wi-Fi, яким мають бути покриті усі сучасні готелі).

− Підвищені рівні запиленості повітря робочої зони (що є можливим при здійсненні прибирань окремих приміщень готелю, зокрема, таких що тривалий час не експлуатувалися).

− Знижена або підвищена вологість повітря робочої зони (у тому числі, під час вологих прибирань кімнат а також при очищенні поверхонь у санітарних вузлах номерів готелю).

− Підвищений рівень шуму (особливо від міжміської автомагістралі, якщо такі проходять поруч із будівлею).

− Підвищений рівень прямої та відбитої блесткості (найбільш актуально для комп'ютерів, встановлених монітором до вікон).

− Недостатня яскравість світлового зображення.

− Відсутність або недостача природного світла (що часто спостерігається у коридорах готелів та службових приміщеннях, що часто проєктують без вікон).

− Недостатня освітленість робочої зони.

б) хімічні:

− Подразнюючої дії (при роботі з засобами побутової хімії, зокрема, для очищення поверхонь, прання, вологого прибирання, хімчистки і т.п.).

в) біологічні:

− Від дії патогенних мікроорганізмів (вірусів та бактерій від постояльців готелю).

г) психофізіологічні:

− Напруга зору.

− Напруга уваги.

− Інтелектуальні навантаження.

− Емоційні навантаження.

− Тривалі статичні навантаження.

− Монотонність праці.

Тільки урахування та нейтралізація усього комплексу вказаних факторів дозволяє забезпечити вимоги техніки безпеки та відсутність шкоди для здоров'я та, особливо, небезпеки для життя людей, задіяних у роботі готелю.

## **3.2 Маркетингова діяльність готелю «Golden Palace»**

Просування послуг готелю «Golden Palace» на сьогоднішній день найбільш ефективно можна проводити з використанням сучасних інформаційно-комунікаційних технологій [23], зокрема сайтів Всесвітнього павутиння WWW. Найбільш цікавими Інтернет-сайтами, що присвячені висвітленню послуг готелів, є всесвітньо відомі ресурси-агрегатори:

- − booking.com.
- − tripadvisor.com.
- − hotels.com.

Здійснити порівняльну оцінку «важливості» цих ресурсів можна, скориставшись даними одного із ресурсів, присвячених Інтернет-статистиці, наприклад PR-CY – таблиця 3.1.

Таблиця 3.1 – Статистика відвідувань популярних туристичних сайтів (за даними pr-cy.ru на середину березня 2021 р.)

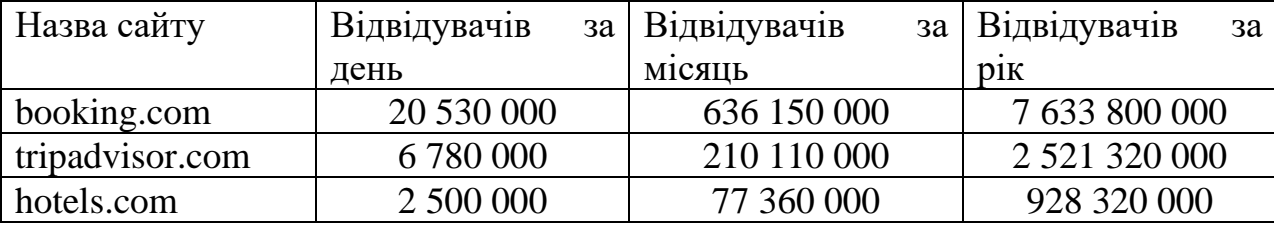

Із таблиці видно тотальне переважання послуг Європейського порталу booking.com над конкурентами. Аналогічна ситуація спостерігається і в Україні: Booking.com є найбільш популярним сайтом по туризму серед широких верств населення. Власники вже давно оцінили переваги від розміщення відомостей про свої готелі в системі Booking.com, тому число зареєстрованих на цьому сайті об'єктів розміщення невпинно зростає.

Ще одним популярним туристичним ресурсом  $\epsilon$  сайт tripadvisor.com. 3 одного боку цей ресурс надає більше можливостей для пересічного туриста: це і пошук ресторанів, і визначних місць, і оренди авто. Однак, суттєвим недоліком цього сайту є його чисто рекомендативний характер: забронювати через нього щось безпосередньо не є можливим, оскільки усі запити tripadvisor пропонує подавати на сайт-джерело даних. Отже, цей сайт є чистим агрегатором даних, що надаються із сторонніх баз. Booking.com також є агрегатором, але не даних, а послуг, що надаються різними особами (готелями, власниками апартаментів), але рекламуються на одному ресурсі. Аналогічну до Booking.com направленість має також і сайт hotels.com.

Окрім розглянутих спеціалізованих сайтів, для просування послуг готелю «Golden Palace» можна також досить ефективно користуватися такими ресурсами загального призначення, як соціальні мережі [24].

Так, у найбільш популярній мережі Facebook наявні широкі можливості по просуванню товарів та послуг дуже і дуже широкого спектру, в тому числі, звичайно, і готельно-ресторанного бізнесу (готелів). Наприклад, на головну сторінку мережі готелів Marriott підписано майже 3 млн. людей, отже, вона є надзвичайно ефективним інструментом комунікації з потенціальними та реальними клієнтами компанії. Даний приклад, звичайно, є крайнім, оскільки жоден окремий готель, чи, навіть невелика мережа готелів не може зрівнятися із всесвітнім лідером по кількості клієнтів. В той же час навіть сотня-друга активних і зацікавлених клієнтів готелю, що могли би бути його постояльцями, є вагомим результатом, заради якого і можуть/повинні створюватися відповідні електронні ресурси.

Також залучення клієнтів у соцмережах можливе шляхом створення та розкрутки групи, що об'єднує людей, для яких є цікавим готель, послуги якого просуваються. Таку групу можна початково наповнити працівниками готелю та їх родичами/друзями, а потім додавати туди усіх постояльців, причому, надаючи їм якихось бонусів при вступі до групи. Тому можна констатувати, що мережа Facebook наповнена засобами, які дозволяють здійснювати активну маркетингову кампанію для товарів та послуг, що просуваються, зокрема, для послуг готелю.

Відмітимо, що можуть існувати і інші варіанти для використання сучасних ІТ для просування (тобто маркетингу) послуг готелю «Golden Palace».

У даному розділі розглянуто питання охорони праці а також маркетингової діяльності, важливі для функціонування готелю «Golden Palace».

#### **ВИСНОВКИ**

Отже, в цій кваліфікаційній роботі була створена автоматизована інформаційна система обліку товарів, необхідних для функціонування великого готелю «Golden Palace».

Спочатку проаналізовано особливості предметної області, а саме діяльності компаній зазначеного профілю. Встановлено, що даний готель має досить велику структуру, яка включає в своєму складі відділ постачання, штат кухарів, садівників, покоївок – і всім їм для роботи потрібні значні обсяги певних товарів. Це свідчить про те, що розробка і впровадження АІС автоматизації обліку таких товарів є економічно ефективною і обгрунтованою.

Розроблено вимоги до проєктованого програмного продукту, виконана постановка задачі. Основною вимогою зафіксована максимальна простота інтерфейсу користувача і обмеження функціональності продукту строго необхідними елементами, без будь-яких зайвих функцій. Саме тому використання вже готових систем не дає в даному випадку максимальної ефективності, а необхідна розробка власного програмного продукту.

Далі обрані засоби розробки: найбільш поширена серверна мова програмування РНР, яка майже завжди використовується в зв'язці з СУБД MySQL; мова JavaScript для браузерного програмування клієнтської частини; а також для організації зв'язку між клієнтом і сервером – технологія AJAX. Звичайно, також обов'язковим елементом веб-розробки на сьогоднішній день є мова розмітки гіпертексту HTML і мова опису CSS.

Далі в роботі розроблена алгоритмічна складова функціонування вебсайту, а саме мінімальний набір діаграм мови уніфікованого моделювання UML (діаграма варіантів використання, а також для усіх її елементів діаграми діяльності). Згідно з цими схемами була проведена програмна реалізація, першим кроком якої є проєктування та реалізація бази даних,

потім розробка користувальницького інтерфейсу системи і, нарешті, реалізація саме вихідних текстів програмного забезпечення.

Отримане рішення складається з 5 РНР-файлів, що виконують всю основну логіку проєкту. Продукт протестований і встановлено його надійне функціонування, відсутність помилок, зручність використання, тобто повну відповідність умовам на розробку і своєму призначенню.

Результати даної роботи можуть використовуватися в реальній практичній діяльності для інтенсифікації роботи великих готелів.

## **ПЕРЕЛІК ВИКОРИСТАНИХ ДЖЕРЕЛ**

1. ДСТУ 28681.1-95. Проєктування туристських послуг. Вид. офіц.

2. ДСТУ 28681.3-95. Вимоги з забезпечення безпеки туристів та екскурсантів. Вид. офіц.

3. ДСТУ 28681.4-95. Класифікація готелів. Вид. офіц.

4. Воронцов Ю.А., Козинец А.В. Стандарты веб-сервисов для создания распределенных информационных систем / Ю.А.Воронцов, А.В.Козинец, // Век качества. 2016. №3.

5. Воронцов Ю.А., Козинец А.В. Пример построения распределенной информационной системы на AJAX с использованием PHP и IIS (Internet Information Services) / Ю.А.Воронцов, А.В.Козинец, // Век качества. 2016.  $No2$ 

6. Росс В. С. Создание сайтов: HTML, CSS, PHP, MySQL. Учебное пособие, М.:МГДД(Ю)Т. Ч.1. - 107 с.

7. Основное преимущество PHP, определяющее его популярность [Електронний ресурс]. www.dlya-mastera.ru. URL: http://dlya-mastera.ru/132 osnovnoe-preimushhestva-phpopredelyayushhie-ego-populyarnost.html/.

8. Преимущества PHP [Електронний ресурс]. Sitesprofi.ru. URL: http://sitesprofi.ru/osnovy\_php/ preimuwestva\_php.

9. Кузнецов М. В. Объектно-ориентированное программирование на PHP. – БХВ-Петербург, 2017.

10. Дюбуа П. MySQL.: Пер. с англ. М.: Издательский дом «Вильямс», - 1056 с.: ил.

11. Хокинс С. Администрирование Web-сервера Apache и руководство по электронной коммерции.: Пер. с англ. М.: Издательский дом «Вильямс», - 336 с.: ил.

12. Росс В. С. Создание сайтов: HTML, CSS, PHP, MySQL. Учебное пособие, М.:МГДД(Ю)Т, Ч.1. - 107 с.

13. Никсон Р. Создаем динамические веб-сайты с помощью PHP, MySQL, JavaScript и CSS. 2-е изд //СПб.: Питер. – 2016. – 201 с.

14. Выразительный Javascript / Под ред. Marijn Haverbeke - No Starch Press, 2018. - С. 37-41.

15. JavaSpript. Подробное руководство / Под ред. Дэвид Флэнаган. СПб, СимволПлюс, 2018. – 923 с.

16. Маклафлин Б. PHP и MySQL. Исчерпывающее руководство первое издание / Маклафлин Б. – Санкт-Петербург. – 1217 с.

17. Аргерих Л. и др. Профессиональное РНР программирование, 2-е издание. Пер. с англ. СПб: Символ-Плюс, 2015. 1048 с.: ил.

18. Котеров Д.В. PHP 7 / Д.В. Котеров, И.В. Смидянов. – Санкт Петербург: БХВ-Петербург 2017. – 265 с.

19. JavaScript. Шаблоны / Под ред. Стоян Стефанов - СПб, Символ-Плюс. - С.120-123.

20. Про охорону праці: Закон України від 14.10.1992 р. № 2694- XII. Відомості Верховної Ради України (ВВР), 1992, № 49, ст.668.

21. ГОСТ 12.0.003-74 Небезпечні та шкідливі виробничі фактори. Класифікація.

22. Турченюк М. О. Маркетинг : навч. посіб. / М. О. Турченюк, М. Д. Швець, Т. С. Карпан. – Рівне : НУВГП, 2020. – 293 с.

23. Вертайм К. Цифровой маркетинг: как увеличить продажи с помощью социальных сетей, блогов, вики-ресурсов, мобильных телефонов и других современных технологий: пер. с англ. / Кент Вертайм, Ян Фенвик; Пер. с англ. – М.: Альпина Паблишерз : Издательство Юрайт. - 377 с.

# **ДОДАТКИ**

## **ЛІСТИНГИ РОЗРОБЛЕНОГО ПРОГРАМНОГО ЗАБЕЗПЕЧЕННЯ**

## Файл index.php

```
<!DOCTYPE html>
<html lang="ru">
<head>
     <link rel="stylesheet" type="text/css" href="styles.css">
     <meta charset="UTF-8">
     <meta name="viewport" content="width=device-width, initial-
scale=1.0">
     <meta http-equiv="X-UA-Compatible" content="ie=edge">
     <meta name="description" content="Система автоматизації 
обліку готелю \"Golden Palace\"">
     <meta name="keywords" content="автоматизація обліку, Golden 
Palace, сайт, система автоматизації замовлень">
     <title>Система автоматизації обліку товарів готелю "Golden 
Palace"</title>
     <script src="script.js"></script>
</head>
<body>
\hbox{\rm\thinspace str}\hbox{\rm\thinspace}><div style="text-align:center;margin:0px 0px 0px 0px;font-
size:11pt;line-height:0em;">
<img src="nicehotel.jpg" alt="" 
style="width:1070px;height:150px">
\langle div>
\langle h r \rangle<div style="float:left;margin-left:10%;margin-top:50px">
<div id="authorize" style="background: 
#EEBB99;width:250px;border:1px double #DD8833;border-
radius:10px;text-align:center; margin:0 20px 10px 0">
<form action="comein.php" method="post">
<p style="font-weight:bolder;text-align:center">Вхід в особистий 
кабінет</p>
<span style="font-size:10pt">Введіть свій логін:</span><br>
<input type="text" name="login" id="curlogin" style="text-align: 
center"><br>
<span style="font-size:10pt">Введіть пароль:</span><br>
<input type="password" name="password" id="curpass" style="text-
align: center"><br><br>
<input type="submit" id="submitbutton" value="Войти" 
style="width:90px;height:28px"><br><br>
</form>
\langlediv\rangle
```
 $\langle$ div $\rangle$ 

<div id="maintext" style="width:80%;border: 1px solid #DD8833; border-radius:5px; textalign:justify;margin:auto;background:#FFEEDD;padding:50px"><img src="tourist1.png" align="right" alt="" style="width:200px;border-radius:10px;margin:10px"> <p id="welcometext" style="text-align:center;fontstyle: italic; font-weight: bolder; ">Вітаємо у готелі <span id="mess">"Golden Palace"</span>!</p><br> <h1 id="missiontext" style="font-size:larger">Наша місія надавати максимально комфортний відпочинок і все, що з ним пов'язане!</h1> Це система автоматизації обліку товарів для готелю "Golden Palace". Якщо Ви є співробітником компанії, введіть свої облікові дані (логін та пароль) у формі зліва. Якщо у Вас ще немає акаунту - напишіть листа на почту GoldenPalace@gmail.com, а наші менеджери зв'яжуться з Вами! <br>>>>>> В першу чергу, система призначена для співробітників, що потребують значні обсяги продовольчих товарів, побутову хімію, засобів прибирання, садових приналежностей і т.п. <br><br>Якщо у Вас є питання, напишіть їх на пошту <a href="mailto:GoldenPalace@gmail.com">GoldenPalace@gmail.com  $\langle$ /a $\rangle$ .  $\langle$  div> <div style="width:80%;text-align:center;margin:auto">  $\langle b r \rangle \langle b r \rangle$ <table width="100%" border="0" style="fontsize:8pt;color:#880000">  $\langle \text{tr} \rangle$ <td width="20%">  $\langle$ /td> <td align="center"> Розробка виконана в рамках написання дипломної роботи, 2021.  $\langle t \rangle$ <td align="right" width="20%"> Support: <a href="mailto:GoldenPalace@gmail.com">GoldenPalace@gmail.com</a>  $\langle$ /td>  $\langle$ /tr> </table>  $\langle$  div> </body>  $\langle$ /html $>$ 

## Файл comein.php

```
<?php
session start();
header('Content-Type: text/html; charset=UTF-8');
print "<html><head><meta charset=\"UTF-8\"><meta 
name=\"viewport\" content=\"width=device-width, initial-
scale=1.0\">
<meta http-equiv=\"X-UA-Compatible\" content=\"ie=edge\"><link 
rel=\"icon\" href=\"favicon.png\" type=\"image/x-
icon\"><title>Вхід в систему автоматизації 
обліку</title></head><body style=\"background:#F0FFF0\">";
if(!isset($_POST["login"])) //вызов с незаданным логином
{
     print "<br><br><p style=\"text-align:center;border:double 
red\"><br>Не заданий логін, спробуйте ввести його ще 
раз!<br><br></p>";
     print 
"<script>setTimeout(\"window.location='index.php';\",4000);</scr
ipt></body></html>";
     exit();
}
$login=$_POST["login"];
$login=prog replace("/[^0-9a-zA-Z-]+/", "", $login);//print $login;
$hostname="localhost"; $username="root"; 
$password="zxc123/.,098";
$dbName="goldenpalace";
$link=mysqli_connect($hostname,$username,$password,$dbName) or
die("Немає зв'язку з сервером баз даних!");
mysqli set charset($link, "utf8");
$login=mysqli real escape string($link,$login);
$query="SELECT * FROM Users WHERE UserLogin=\"".$login."\";";
//print $query;
$result=mysqli_query($link,$query);
if(!$result)
{
     error log("Помилка при виконанні запиту: ".$query.", номер
".mysqli error($link)."<br>");
}
$num_rows=mysqli_num_rows($result);
if($num_rows>0) //такой логин в базе есть 
{
     if(!isset($_POST["password"])) //но пароль был не задан
     {
          print "<br><br><p style=\"text-
align:center;border:double red\"><br>Не заданий пароль, 
спробуйте ввести його ще pas!<br>>>>";
```

```
print 
"<script>setTimeout(\"window.location='index.php';\",4000);</scr
ipt></body></html>";
           exit();
     }
     $password=$_POST["password"];
     $password=mysqli_real_escape_string($link,$password);
     $row=mysqli_fetch_array($result);
     if($password!=$row["UserPassword"]) //пароль введен но не 
соответствует логину
     {
           print "<br>>>br><p style=\"text-
align:center;border:double red\"><br>Невірний пароль, спробуйте 
ввести його еще pas!<br>>>>>>";
           print 
"<script>setTimeout(\"window.location='index.php';\",4000);</scr
ipt></body></html>";
           exit();
     }
     else
     {
           print "<br><br><p style=\"text-
align:center;border:double green\"><br>Вітаємо в системі обліку 
товарів готелю Golden Palace! Ви успішно авторизовані з логіном: 
".$login."~ <br> ~ / ~ / ~ / ~ / ~ / ~ / ~ / ~ / ~ / ~ / ~ / ~ / ~ / ~ / ~ / ~ / ~ / ~ / ~ / ~ / ~ / ~ / ~ / ~ / ~ / ~ / ~ / ~ / ~ / ~ / ~ / ~ / ~ / ~ / ~ /
           print 
"<script>setTimeout(\"window.location='cabinet.php';\",4000);</s
cript></body></html>";
           $_SESSION["login"]=$login;
           $_COOKIE["login"]=$login;
           exit();
     }
}
if($num_rows<=0) //введенного логина в базе не найдено 
{
     print "<br><br><p style=\"text-align:center;border:double 
red\"><br>Невірний логін, спробуйте ввести його ще 
раз!<br>>>br></p>";
     print 
"<script>setTimeout(\"window.location='index.php';\",4000);</scr
ipt></body></html>";
     exit();
}
mysqli_close($link);
?>
```
## Файл cabinet.php

```
<?php
session start();
?>
<!DOCTYPE html>
<html lang="ru">
\langle?php
if((!isset($ COOKIE["login"]))&&(!isset($ SESSION["login"])))
//если не установлен логин, то на старт авторизации
{
     print "<br><br><p style=\"text-align:center;border:double 
red\"><br>Невірна авторизація, спробуйте ввести дані ще 
раз!<br><br></p>";
     print 
"<script>setTimeout(\"window.location='index.php';\",4000);</scr
ipt></body></html>";
     exit();
}
?>
<head>
     <link rel="stylesheet" type="text/css" href="styles.css">
     <meta charset="UTF-8">
     <meta name="viewport" content="width=device-width, initial-
scale=1.0">
     <meta http-equiv="X-UA-Compatible" content="ie=edge">
     <meta name="description" content="Система автоматизації 
обліку готелю \"Golden Palace\"">
     <meta name="keywords" content="автоматизація обліку, Golden 
Palace, сайт, система автоматизації замовлень"> 
     <title>Система автоматизації обліку товарів готелю "Golden 
Palace"</title>
     <script src="script.js"></script>
<script>
function sendreq(orderid)
{
     var data=new FormData();
     data.append('orderid',orderid);
    var req=new XMLHttpRequest();
     req.addEventListener('load',filltable,false);
     req.open("POST","getorderdetailsbyid.php",true);
     req.send(data);
}
function filltable(e)
{
    var blocks=e.target.responseText.split('*');
     document.getElementById("orderid").innerText=blocks[0];
     document.getElementById("orderproduct").innerText=blocks[1];
     document.getElementById("orderamount").innerText=blocks[2];
```

```
document.getElementById("orderpriceperunit").innerText=blocks[3]
;
document.getElementById("ordertotalprice").innerText=blocks[4];
document.getElementById("orderissuedate").innerText=blocks[5];
document.getElementById("orderdeliverydate").innerText=blocks[6]
;
     document.getElementById("orderstatus").value=blocks[7];
}
function setNewOrderStatus()
{
     var data=new FormData();
data.append('neworderstatus',document.getElementById("orderstatu
s").value);
data.append('orderid',document.getElementById("orderid").innerTe
xt);
    var req=new XMLHttpRequest();
     req.addEventListener('load',showsuccess,false);
     req.open("POST","setneworderstatus.php",true);
     req.send(data);
}
function showsuccess(e)
{
     if(+e.target.responseText>0)
        alert("Статус замовлення успішно оновлений!");
     else
         alert("При оновленні статуса замовлення виникла помилка. 
Статус не оновлений!");
}
</script>
</head>
<body>
\langle h r \rangle<div style="text-align:center;margin:0px 0px 0px 0px;font-
size:11pt;line-height:0em;">
<img src="nicehotel.jpg" alt="" style="width:1070px;">
\langle/div\rangle\langle h r \rangle<div style="float:left;margin-left:10%;margin-top:50px">
<div id="orderslist" style="background: 
#EEBB99;width:250px;border:1px double #DD8833;border-
radius:10px;text-align:center; margin:0 20px 10px 0">
```

```
<p style="font-weight:bolder;text-align:center">Перелік 
поставок</p>
<p style="text-align:center;font-size:9pt;">від підрозділу 
<?php
$hostname="localhost"; $username="root"; 
$password="zxc123/.,098";
$dbName="goldenpalace";
$link=mysqli_connect($hostname, $username, $password, $dbName) or
die("Немає зв'язку з сервером баз даних!");
mysqli set charset($link, "utf8");
if(isset($_COOKIE["login"]))
     $login=$_COOKIE["login"];
else if(isset($ SESSION["login"]))
     $login=$_SESSION["login"];
$login=mysqli real escape string($link,$login);
$query="SELECT * FROM users,divisions WHERE 
UserLogin=\"".$login."\" AND 
users.UserDivision=divisions.DivisionID;";
$result=mysqli_query($link,$query);
$row=mysqli fetch array($result);
$name=$row["UserName"];
$lastname=$row["UserLastname"];
$division=$row["DivisionName"];
print $division."</p>";
$userid=$row["UserID"];
$query="SELECT * FROM orders,products WHERE 
OrderAuthor=\"".$userid."\" AND 
orders.OrderProduct=products.ProductID;";
$result=mysqli_query($link,$query);
$num_rows=mysqli_num_rows($result);
print "<table border=1px cellspacing=0 cellpadding=3 
style=\"font-size:10pt;border:1px solid 
lightgray\"><thead><tr><th>ID 
поставки</th><th>Товар</th><th>Дата 
поставки</th></tr>>>>>></thead><tbody>";
for($i=0; $i<$num rows;$i++)
{ 
     $row=mysqli_fetch_array($result); 
     $id=$row["OrderID"];
     print "<tr onclick=\"sendreq(".$id.");\">";
     print "<td>".$id."</td>";
    print "<td>".$row["ProductName"]."</td>";
    print "<td>".$row["OrderDeliveryDate"]."</td>";
    print "</tr>";
}
print "</tbody></table>";
mysqli_close($link);
?>
\langle b r \rangle
```

```
<span style="font-size:8pt">Клацніть на замовленні, що Вас 
цікавить, щоби побачити більш докладну інформацію</span><br>
\text{br}\langle/div\rangle\langle div>
<div id="maintext" style="width:80%;border: 1px solid #DD8833; 
border-radius:10px; text-
align:justify;margin:auto;background:#FFEEDD;padding:50px"><img 
src="man1.png" align="right" alt="">
<p id="welcometext" style="text-align:center;font-
style:italic;font-weight:bolder;">Вітаємо,
<?php 
/*if(isset($_COOKIE["login"]))
    print $ COOKIE["login"];
if(isset($ SESSION["login"]))
    print $ SESSION["login"];*/
     print $login."!</p>";
     print "<p>ПІБ: ".$lastname." ".$name."</p>";
     print "<p>Співробітник відділу: ".$division."</p>";
?>
\langle b r \rangle<table border=1px cellspacing=0 cellpadding=5 
style="background:#EEBB99;font-size:10pt;border:1px solid 
lightgray"><thead><tr><th style="width:50px">ID</th><th 
style="width:100px">Товар</th><th style="width:80px">Кількість 
одиниць</th><th style="width:80px">Вартість за 1 одиницю</th><th 
style="width:80px">Загальна сума замовлення</th><th
style="width:80px">Дата оформлення замовлення</th><th 
style="width:80px">Дата поставки</th><th
style="width:100px">Статус поставки</th></tr>></thead><tbody>
<tr><td id="orderid"></td><td id="orderproduct"></td><td 
id="orderamount"></td><td id="orderpriceperunit"></td><td 
id="ordertotalprice"></td><td id="orderissuedate"></td><td 
id="orderdeliverydate"></td><td style="padding:0"><textarea 
id="orderstatus">STATUS</textarea></td></tr></tbody>
</table><br>
<button style="margin:auto;" 
onclick="setNewOrderStatus();">Зберегти зміни</button>
\langlediv\rangle<div style="width:80%;text-align:center;margin:auto">
<br>>>
<table width="100%" border="0" style="font-
size:8pt;color:#880000">
<tr>
<td width="20%"> 
\langle/td>
<td align="center">
Розробка виконана в рамках написання дипломної роботи, 2021.
```

```
\langle t \rangle<td align="right" width="20%">
      Support: <a 
href="mailto:goldenpalace@gmail.com">goldenpalace@gmail.com</a>
\langle t \rangle\langle/tr>
</table> 
\langlediv\rangle</body>
</html>
```
## Файл getorderdetailsbyid.php

```
<?php
session start();
header('Content-Type: text/html; charset=UTF-8');
$hostname="localhost"; $username="root"; 
$password="zxc123/.,098";
$dbName="goldenpalace";
$link=mysqli_connect($hostname,$username,$password,$dbName) or
die("Немає звязку з сервером баз даних!");
mysqli set charset($link, "utf8");
$query="SELECT * FROM orders,products WHERE 
OrderID=\"".$ POST["orderid"]."\" AND
orders.OrderProduct=products.ProductID;";
$result=mysqli_query($link,$query);
$num_rows=mysqli_num_rows($result);
if($num_rows<=0)
     exit();
$row=mysqli fetch array($result);
print $row["OrderID"]."*";
print $row["ProductName"]."*";
print $row["OrderAmount"]."*";
print $row["OrderPricePerUnit"]."*";
print $row["OrderTotalPrice"]."*";
print $row["OrderIssueDate"]."*";
print $row["OrderDeliveryDate"]."*";
print $row["OrderStatus"];
mysqli_close($link);
?>
```
## Файл setneworderstatus.php

```
<?php
session start();
header('Content-Type: text/html; charset=UTF-8');
$hostname="localhost"; $username="root"; 
$password="zxc123/.,098";
$dbName="goldenpalace";
$link=mysqli_connect($hostname, $username, $password, $dbName) or
die("Немає звязку з сервером баз даних!");
mysqli set charset($link, "utf8");
$query="UPDATE orders SET 
OrderStatus=\"".$ POST["neworderstatus"]."\" WHERE
OrderID=\{'''".$ POST['"ordered"]. "\{'''};";$result=mysqli_query($link,$query);
print mysqli affected rows($link);
mysqli_close($link);
?>
```